# جهت خرید فایل www.kandoocn.com به سایت www.kandoocn.com مراجعه کنید<br>**یابا شماره های ۰۹۳۶۶۰۲۷۴۱۷ و ۰۹۳۶۶۴۰۶۸۵۷ و ۵۱۱-۶۶۴۱۷۶۰تماس حاصل نمایید**

# **مقدمات داده پردازي**

#### **تعريف داده(Data(**

هر اطلاع مفيد ولازم درباره چيز يا امري رايك داده مي گويند.بـه شناسـنامه خـود نگـاه كنيـد.نام، نـام خانوادگي،نام پدر ،سال تولد،محل تولد،شماره شناسنامه وساير اطلاعات آن ،همه درباره شماست. اينها داده هاي مرتبط با شما هستندوشما را از ديگران متمايز ومجزا مي كنند؛ به شما سود مي رسانند؛ حقوق شما را محفوظ مي دارند وبه دولت امكان مي دهند كه براي شما برنامـه ريـزي كنـدو امكانـات فراهم سازد.

داده ها در همه امور، نقش بازي مي كنند.مثلا در دادوستد، داده هـا نقـش بسـيار بزرگـي دارنـد.اطلاع ازاين كه چه مقدارپول داريد؛ بابت چه كالا وخدماتي پول گرفته يا پرداخته ايـد؛ از چـه حسـابي پـول برداشته وبه كدام حساب واريز كرده ايد؛ چقدر طلبكبريد وچقـدر بدهكاريـد؛و .... همـه، داده هـاي مالي شما هستند . حسابداران با چنين دا ده هاي مالي سروكاردارند وآن را مديريت مي كنند وازآن ها نتيجه گيري مي كنند.

گفتيم كه داده ها بايد مفيد ولازم باشند.مثالي مي زنيم: اگردر شناسنامه شما وزن يا قد شما را مـي نوشتند،صـحيح بـود؟ پاسـخ منفـي اسـت.ذكر وزن وقـد در شناسنامه كاربردي ندارد و وجود آنها لازم نيست، هر چند كه مفيد است.اما در پرونده پزشكي شما هم لازم هستند وهم مفيد،زيرا به شناسايي وضع سلامت شما ونيز، به شـناخت ودرمـان بيمـاري شـما يـاري ميرسانند.

#### **داده ها با هم ارتباط دارند.**

اگر بدانيد شماره شناسنامه شخصي 259 است، آيا مي توانيـداورا پيـدا كنيـد؟ ايـن كـار دشـوار اسـت. ممكن است شماره شناسنامه خيلي از مردم٢٥٩ باشد. حالا اگر بدانيد كـه نـام آن شـخص مـثلا مسـعود است يافتن او آسانتر مي شود؛ هر چند كه هنوز هم شايد اسم خيليها مسعود وشماره شناسنامه شان 259 باشد.اما اگر در همين حال، نام خانوادگي او را هم بدانيد ديگر يافتن اوساده مي شود.نتيجه ارتباط داده ها به يكديگر، شناسايي سريعتر است.داده هايي كه به هم ارتباط نداشته باشند يـا نتـوان ارتبـاط آنهـا را نسبت به هم پيدا كرد، كاربرد زيادي ندارد وشايد اصلا به درد نخورد.

١

#### **داده هاي نامرتب كاربرد ندارند.**

اگر اطلاعات وداده هاي زيادي را بدون نظم وترتيب در جاهاي مختلف پخش كنيد، چطور مي توانيد به هنگام نياز ازميان آنها چيز خاصي را پيدا كنيد؟داده ها هم مثل اشياي يك خانه يا انبار هستند وفقـط از طريق نظم دادن وطبقه بندي وتازه كردن آنهاست كه مي توان از آنها سود برد .

#### **داده ها چگونه مرتب ميشوند؟**

راههاي مختلفي براي مرتب كردن داده ها وجود دارد.يكي از آسانترين روشها آن است كـه داده هـارا به شكل يك جدول در آوريم. همـه شـمامي دانيـد جـدول چيسـت.برنامه دانشـگاه شـما يـك جـدول است.دفتر حضور وغياب كلاس شما يك جدول است صورتحساب بانكي پدر ومادر شما يك جدول است . اصول تمام جدولها يكي است ودرك آن نيز بسيار آسان است.در تمام آنها،براي مرتـب كـردن اطلاعات صفحه را خط كشي كردند وآن به شكل سطر ها وستونها در آوردند.به اين ترتيب ، مجبوريد اطلاعات را به شكل مرتب و زير هم ،در جدول وارد كنيد.در بالاي هر ستون جـدول،نام آنچـه را كـه قرار است در آن ستون وارد كنيد،مي نويسيد.در هر سطر اطلاعات،نام شخص يا چيزي را كـه آن داده ها به او مرتب اسـت مـي نويسـيد.مثالي مـي زنيم.كتابهـايي را كـه در خانـه يـا دانشـگاه داريـد،در نظـر بگيريد.مي توانيـد يـك جـدول دربـاره ي آنهـا تشـكيل دهيـد و اطلاعـات مـرتبط بـا كتابهـا را در آن نگهداري كنيد.در مورد هر كتاب مي توانيد داده هـايي از قبيـل نـام كتاب،نـام نويسـنده،نام مترجم،نـام ناشر،تعداد صفحات،تاريخ نشر و...را به صورت زير،تبديل به يك جدول كنيد. حال،براي هر كتاب اطلاعات مرتبط با آن را در يك سطر اين جدول مي نويسيد:

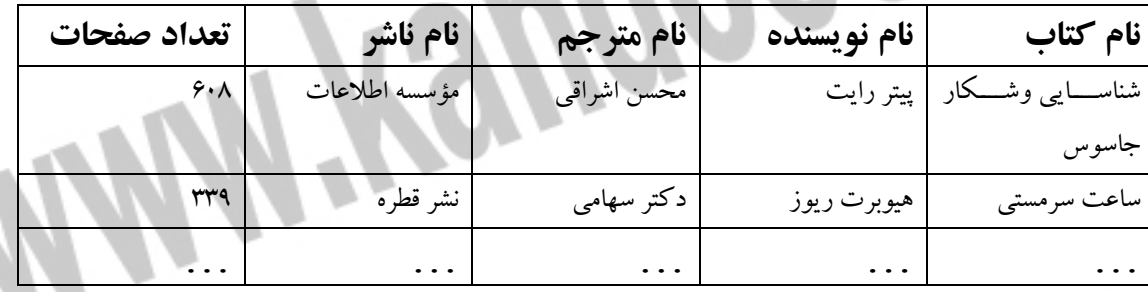

البته مي توان اين جدول را به هر شكل ديگري تهيه كرد و درباره ي هر كتاب اطلاعات ديگري ماننـد نوبت چاپ،شماره ي شناسايي كتـاب و ...را نيـز در جـدول وارد كرد.مهم،اطلا عـاتي سـت كـه شـما درباره ي هر كتاب مفيد و لازم مي دانيد و داده هاي شما به شمار مي آيند.اين جدول،داده هاي شما را مرتب مي كند.به اين جدول داده ها(Table Data(مي گويند.

٢

**جستجو در جدول داده ها**  گفتيم كه مرتب كردن اطلاعات ، جستجو در آن را آسان مي كند فـرض كنيـد كـه جـ دولي از كتـاب هاي موجود در خانه يا دانشگاه خود را تهيه كرده ايد واينك مي خواهيد بدانيد كه مـثلا كـداميك در سال 1371چاپ شده است.

در اين صورت، به شكل زير عمل مي كنيد:

ستون تاريخ نشر را مي بينيم وآن را از بالا به پايين مرور مي كنيد . در هر خانه اي از اين ستون كه عدد 1371 كه ديديد آن سطر جدول را با يك قلم رنگي رنگ مي زنيد يا بيرون جـدول ، كنـار نـام كتـاب ،يك علامت مي گذاريد. وقتي همه جدول را مرور كرديد تمام سطرهايي كه علامت دارنـد يـا رنـگ شده اند، كتابهاي مورد نظر شماهستند به همين شكل، جستجوي نام نويسنده خاص ويا هر مـور د ديگـر ،آسان مي شود.

با ارزان شـدن وتوانمندشـدن رايانـه هـا،بزودي برنامـه نويسـان بـر آن شـدند تـا برنامـه هـاي كـاربردي قدرتمندي را براي كار با اطلاعات ايجاد كنند.كه در عين حال آسان وهمه فهـم باشـد.يكي از آخـرين محصولات نرم افزاري ويژه ي اين كار،برنامه هاي اداري شركت ميكروسافت است،اين سلسله از برنا مه هاي ميكروسافت آفيس((MicrosaftOfficeنام دارد و مجموعه اي از چند برنامه ي ك اربردي براي ماشيني كردن دفاتر كار است.

يكي از قطعات اين مجموعه برنامه ها،برنامه ي كاربردي اكسس است كه براي داده پردازي و اسـتفاده از اطلاعات ايجاد شده است.اين برنامه مي تواند يك پايگاه داده ها را اداره كند.اينك ببينيم كه پايگاه داده ها چيست؟

#### **تعريف پايگاه داده ها**

گفتيم كه يكي از روشهاي آسان اداره ي داده ها،ايجاد جدول مرتبي از آنهاست كه به آن جدول داده ها (DataTable(مي گويند.

برنامه ي اكسس،دو يا چند جدول داده را،پايگاه داده ها (Database(مـي نامـدو مـي توانـد آن رابـه خوبي اداره كند.برنامه اي را كه مي تواند يك پايگاه داده ها را اداره كند،برنامه ي مديريت پايگاه داده (ها Program Management Database(مي گويند.اكسس،يك برنامه ي مديريت پايگـاه داده هاست.به مجموعه اي از جدولهاي داده ها،پايگاه داده ها مي گويند.

#### **تعريف فيلد**(Field(**و ركورد**(Record (

همان طور كه قبلا گفتيم،اكسس با جدول هاي داده ها كار مي كنيم.هر جدول،از تعدادي سطرو ستون تشكيل شده است.اكسس به هر يك از ستون ها،يك فيلد،(Field) ميگويند.بنابراين،جـدول كتابخانـه ي ما در مثال قبلي 6فيلد دارد.همچنين اكسس،هر سطر جدول داده ها را نيز يك ركورد مي خواند.

در همان جدول كتابخانه ها،در مثال قبلي ،شما سه ركوردرا مي بينيد.به اين ترتيب، هر ركورددر آن داده ها را نيز يك ركورد((Recordمي خواند.در همان جـدول كتابخانـه هـا،در مثـال قبلي،شـما سـه ركورد را مي بينيد.به اين ترتيب،هر ركورد در آن جدول شامل شـش فيلـد اسـت.درك مفهـوم فيلـدو ركورد در كار با اكسس بسيار مهم است،اما پس از مقداري تمرين،به راحتي آن را فـرا گرفته،بـه كـار گفتيم كه هر پايگاه داده،از تعدادي جدول تشكيل مـي شـود.حال ببينـيم چـرا چنـد جـدول رادر يـ ك پايگاه داده ها مي گذارند؟و اين كار چه مزيتي دارد؟به مثال زير توجه كنيد:

فرض كنيد يك جدول داده ها داريد كه فيلد هاي آن اطلاعاتي درباره ي سفارش هاي مشـتريان يـك فروشگاه مثل نام و نام خانوادگي و تاريخ ومقدار خريد هر كالاست و جدول ديگـري داريدكـه در آن فيلد هاي ديگري مثل اطلاعاتي درباره ي شهر،محله،خيابان،كوچه،تلفن وموارد از اين دست درباره ي همـان مشـتري هـا موجـود اسـت.حال،چگونه بايـدمثلا كشـف كنيـد كـه فـلان مشـتري سـاكن فـلان خيابان،چقدر خريد كرده است.اطلاعات خريد وفروش مشتري در يـك جـدول و اطلاعـات سـكونتي همان مشتري،در جدول ديگر است.

براي اين كار،بايد در هر يك از جدول هاي يك فيلد مشترك پيدا كنيد.يعني فيلـدي كـه هـم در ايـن جدول و هم در آن جدول موجود باشد.بعد:

1ـاطلاعات را از جدول اول برمي داريد و به فيلد مشترك نگاه مي كنيدوداده ي موجود در آن،مثلا نام خانوادگي يا شماره ي شناسنامه را جايي يادداشت مي كنيد.

2ـدر جدول دوم،فيلد مشترك را پيدا مي كنيدو در آن داده اي را كه يادداشت كرده ايد مي يابيد.حالا ركورد مورد نظررا پيدا كرده ايدوبايد در آن به سراغ فيلد نشاني برويد وآن را يادداشت كنيد.

به اين ترتيب،اين دو جدول به هم ربط پيدا مي كنند.ربط دادن جدول هـا بـه هـم،از طريـق يـك فيلـد مشترك،قدرت مانور شمارا در جستجوي داده هاو نتيجـه گيـري از آنهـا بسـيار افـزايش مـي دهـد ودر حجم جدولها صرفه جويي مي كند.زيرا،ديگر لازم نيست كـه مـثلا در مقابـل هـر ركـوردي كـه بـراي خريد و فروش مشتري به وجود مي آوريـد،يكـُ بـار هـم،آدرس او را در همـان جـدول بنويسـيدو مـي توانيد اين داده را از جدول ديگري برداريد.به ايـن مـدل از پايگـاه داده ها،پايگـاه داده هـا ي ارتبـاطي (Database Relational(.اكسس،از اين مدل پايگاه داده ها استفاده ميكندو به همـين سـبب بـه آن مـديرپايگاه داده هـاي ارتبـاط ( (System Management Database Relationalبـه طـور خلاصهRDMBS مي گويند.

#### **تعريف پايگاه داده هاي ارتباطي**

پايگاه داده هاي ارتباطي،مجموعه اي از جدولهاي داده است كه يك فيلد مشترك در هر يك از جدولها وجود دارد و از طريق آن مي توان داده ها را به هم ربط داد.

**تعريف كليد** 

اكسس،به فيلدي كه لا اقل در دو جدول داده ها مشترك باشد،فيلد كليدي((KeyFieldيا به اختصار (كليد)مي گويند.علت اين نام آن است كه اين فيلد،كليد وارد شدن از يـك جـدول بـه جـدول ديگـر اسـت.گفتيم كـه دو جـدول اكسـس از طريـق يـك فيلـد مشـترك مـي تواننـد بـه همـديگر ارتبـاط يابند.حالا،اين موضوع را براي بيش از دو جدول بررسي مي كنيم.در اين مورد مثالي را مشاهده كنيد. فرض كنيد دو جدول داده هاياكسس داريد كه در اولي مشتريان معرفي مي شوندو به هر يـك از آنهـا يك شماره ي مشتري كه حتما بايد غير تكراري و بدون مشابه باشد،اختصاص مي يابد.حالا اگر جدول ديكري داشته باشيم كه به خريد هاي مشتريان اختصـاص يافتـه باشـدو در آن هم،بـراي هـر بـار خريـد مشتريان يك ركوردثبت و نگهداري شود.اگر در اين جدول،از همان شماره ي مشـتري هـاي تعريـف شده در جدول مشتريان استفاده كنيد،اين دو جـدول بـه هـم ارتبـاط مـي يابنـد.هر چنـد كـه در هـر دو جدول،داده هاي تكراري وجود دارد(يعني فيلد شماره ي مشتري)،اما اين تكرار اجتنـاب ناپذيراسـت و در عوض،باعث مي شودكه از تكرار بزرگتري كه همان اطلاعات كاملجدول مشتري هاست،در جدول خريد مشتريان،جلوگيري شود.

حالا فرض كنيد يك جدول ديگر هـم داريدكـه يكـي از فيلـدهاي آن نـام مشتري سـت امـا فيلدشـماره مشتري ندارد.آيا اين جدول را هم مي توان به جدول اوليوصل كرد؟بله.اگر فيلد نام مشـتري در هـر دو فايــل يكســان تعريــف شــده باشــد،مي تــوان از ايــن فيلــد بــراي اتصــال دو جــدول داده هــا اســتفاده كرد.بنابراين،فيلد كليد ما در اين حالت،فيلد نام مشتري است.وقتي اين دو جدول داده ها به هـم مـرتبط شوند، در حقيقت،به جدول ديگرهم وصل شده اند؛زيرا دو جدول ديگر نيز از طريق يك فيلد مشترك به هم متصل بودند.به اين طريق ،هر سه جدول،از طريق فيلدهاي دوبه دو مشـترك بـه هـم وصـل شـده اند.بنابراين لازم نيست كه فيلد هاي ارتباط دهنده در هـر سـه جـ دول(يا بيشـتر)،يكي باشـند.بلكه فقـط كافيست دو به دو يكي باشند.

#### **چگونه يك پايگاه داده ها بسازيم؟**

روش ساختن يك پايگاه داده هاي خوب را اولين باردر سـالهاي اوليـه ي رواج پـافتن رايانـه هـا يعنـي حدود سال1960 م تبيين كرده اند و اين اصول تا كنون تغيير چنداني نيافته است.البته،كار ايجـاد پايگـاه داده ها به مـرور زمـان پيشـرفت بسـيار زيـادي كـرده اسـت.مثلادر روزگـاران گذشته،دسـت بـردن در ساختمان يك پايگاه داده ها،كار بسيار مشكل و حتي غير ممكن بود و بـه همـين دليل،دسـت بـردن در ساختمان پايگاه داده ها خيلي گران تمام مي شدو برخي اوقات،اين كار ،6 % به قيمت طراحي اوليـه مـي افزود.اما امروزه ايجاد پايگاه داده ها با كمك يك عدد رايانه ويك برنامه ي پايگاه داده ها ي ارتباطي مانند اكسس بسيار سريع انجام مي شود و دست بردن در ساختمان پايگاه داده ها نيز در هر لحظه ممكن

### جهت خرید فایل www.kandoocn.com به سایت www.kandoocn.com مراجعه کنید **یا با شماره های ۹۳۶۶۰۲۷۴۱۷ و ۹۳۶۶۴۰۶۸۵۷ و ۰۹۳۶۴۱۲۶۰ تماس حاصل نمایید**

وميسراست.امروزه ميتوان با اطلاعات كم و ناقص،كار را آغاز كرد و به مرور،ساختمان پايگاه داده ها و اجزاي گوناگون آن و داده هاي داخل آن را تغير داد تا به حالت ايده آل رسيد.اما توصيه هاي كلي زير را در مورد ساختن پايگاه داده ها در نظر داشته باشيد.

**1- كارهايي را كه مي خواهيد با پايگاه داده هاانجام دهيد معين كنيد:** 

پيش از آغاز ايجاد يك پايگاه داده ها، بايد تقريبا بدانيدكه از ايجاد آن چه انتظاري داري. دانستن ايـن نكته، كار سختي نيست.قلم وكاغذي بر داريدوعمده كارهايي را كه مـي خواهيـد بـا پايگـاه داده هـاي مورد نظر انجام دهيد زير هم بنويسيد. اين فهرست مي تواند شامل كارهايي كه هم اكنون مـي خواهيـد ونيز كارهايي كه انتظار داريد بعد ها انجام دهيد باشيد . وقتي مـي گـوييم كارهـاي عمـده را بنويسـيد، يعني بنويسيد كه مي خواهيد چه چيز هايي را در پايگاه داده ها وارد كنيد وچه گزارشهايي را از آن دريافت داريد.بنابراين ،مثلا يكي از عناوين فهرست شـما مـي توانـد ايـن باشـد: ‹‹وارد كـردن سـفارش مشتري››؛اما لازم نيست جزيياتي مانند محاسبه جمع كلي صورتحساب ويا كسر مقدار تخفيـف از مبلـغ دريافتي را در اين فهرست بگنجانيد. اينها اعمال اصلي نيستند.

**2- نمودار گردش عمليات را رسم كنيد:** 

رسم نمودارعمليات يعني اين كه مشخص كنيد كدام عمل قبل از كدام عمل انجام مي گيرد .تعيين اين كه اگر عمل خاصي انجام نشود، كدام عمل بعدي قابل انجـام نخواهـد بـود ، بسـيار مهـم اسـت.به ايـن ترتيب ، جريان كار شناسايي مي شود وبنابراين ، كاري كه هر كس بايد انجام دهد مثل پـر كـردن فـرم خاص يا تاييد كردن يك عمل خاص ، مشخص مي گردد.

#### **3- شناسايي داده هاي لازم:**

وقتي دو مرحله قبل را انجام داديد تقريبا خواهيد كه بـه چـه داده هـايي كـه بـه چـه داده هـايي احتيـاج داريد.مثلا مي توانيد تعيين كنيد كه در مورد هر مشتري ،چه داده هايي نياز داريد ويا در مـورد صـدور صورت حساب فروش ، چه داده هـايي را لازم داريـد .ايـن داده ها،پايـه ايجـاد پايگـاه داده هـاي شـما هستند. بنابراين بايد تا حد امكان بكوشيدتا فهرست كاملي از داده هاي مورد نظر را درآوريد وزير هـم بنويسيد.

#### **4- گروه بندي داده ها:**

در اين مرحله، مشخص ميكنيد كه داده ها چگونه باهم گروه بندي مي شـوند.مثلا شـماره مشـتري ،نـام مشـــتري،نام خـــانوادگي مشتري،شـــماره تلفـــن مشتري،نشـــاني مشـــتري،داده هـــاي مـــرتبط بـــه همهستندوميتواننددر يك گروه جاي بگيرند. پس از انجام كار گروه بندي بايد چند فهرست داشته باشيدكه در زير هر يك نام اجزاي آن نوشته شده

باشد.

### جهت خرید فایل www.kandoocn.com به سایت www.kandoocn.com مراجعه کنید **یا با شماره های ۹۳۶۶۰۲۷۴۱۷. و ۹۳۶۶۴۰۶۸۵۷. و ۶۶۴۱۲۶۰-۵۱۱-۵۱۱ تماس حاصل نمایید**

**5- سازماندهي داده ها:**در اين مرحله، تقريبا ساختمان جدولهاي داده هاي موردنياز براي براي يك پايگاه داده ها مشخص شده است.هركدام از فهرستهايي كه در مرحله قبل به وجود آورده ايدمي تواند يك جدول دادها را تشكيل دهد.

در اكسس مي توانيد در هر مرحله كه لازم شد. جدول جديد داده ها درست كنيد وياجدول هاي قبلي را دست كاري وتصحيح كنيد.اما اصلاح مكررتوصيه نميشود وبهتر است، ازهمان ابتـداي كـار طرحـي تقريبي از آنچه را كه روي كاغذ انجام ميدهيدپياده كنيد.به اين شكل،ازسردرگمي نجات مي يابيد. **6- ايجاد فرمها وگزارشها:** 

حال، جدول داده ها ايجاد شدهاست وشما در اين مرحله شروع ميكنيد به ارتباط دادن آنها به يكـديگر وساختن فرمها وگزارشها.در اين مرحله،ازماكروها وزبان ويـژوال بيسـيك هـم اسـتفاده ميشـود ورابطـه كاربر نيز ساخته مي شود.

**7- آزمايش وتجديد نظر وتصفيه:** 

در اين مرحله متوجه كمبودها شده ودر نكاتي تجديد نظر مي كنيد ودر برخي ودر برخـي از داده هـا، عناصر ديگري را كه متوجه مي شويد به درد نخواهد خورد وزايداسـت،حذف كنيـد.اين مرحلـه آخـر كار است ومعمولا،پس از تحويل پايگاه داده هابه مشتري ودر حين كار آن نيز تا مدتي بايد اين كار را انجام دهيد تا پايگاه داده ها از هر جهت، احتياجات كاربر را برآورد وبدون نقص شود. كساني كه پايگاه داده ها راطراحي مي كنند، معمولا وقت زيادي را براي تحقيق وتفحص درباره آنچـه كاربران ومديران مي خواهند اختصاص مي دهند.آنها جريان عادي كاري را كه مي خواهنـد بـراي آن پايگاه داده ها تهيه كنند مطالعه مي كنند.

**آشنايي با Access** 

#### **بازجست(Query (**

فرض كنيد اطلاعات جمعيتي يك دبيرسـتان را بـه شـكل يـك جـدول داده هـا در اختيـار داريـد. مـي خواهيد بدانيد چند نفر از دانش آموزان ،كمتر از 14سال چند نفر از آنها 15سال، چند نفر بـين 16سـال وچند نفر 17سال وبيشتر سن دارند.براي اين كار، كسي را مامور ميكنيدتا ايـن اطلاعـات را بـراي شـما بيابدوآن را به شما گزارش كند. اين شخص به سراغ اطلاعات مي رود وآن را جستجو وبازيابي ميكند. به طوري كه از اين توده داده ها ، اطلاعات مورد نياز شما استخراج ودر اختيار شما قرار گيرد.اين عمل ‹‹را بازجست اطلاعات›› مي گويند.اين فـرد ،مـامو ر جسـتجو وكارآگـاه شماست.شـما بـه مـامور خـود ضابطه اي را اعلام مي كنيد واو بر اساس آن ضابطه براي شما در اطلاعات جستجو كرده .آن رازيرورو ميكند.در واقع ،بدون بازجست در داده ها ،كه باعث مي شوداطلاعات مفيد استخراج شود،جمع آوري

### جهت خرید فایل www.kandoocn.com به سایت www.kandoocn.com مراجعه کنید **یا با شماره های ۹۳۶۶۰۲۷۴۱۷. و ۹۳۶۶۴۰۶۸۵۷ و ۰۹۱۱-۶۶۴۱۷۶۰ تماس حاصل نمایید**

اطلاعات كاري بيهوده ووقتگير است.ما داده ها را جمع مي كنيم تا بعدها ، به كمك ضابطه ها وقواعـد خاص آن، نتايج مهمي مي گيريم.در همين پايگاه داده هاي جمعيتي،اگر به دنبال كسـاني بگرديـد كـه نامشان باحرف ‹‹س›› شرروع مي شود يا تمام كساني متولـد ‹‹شـيراز›› هسـتند ودر كـلاس اول نظـري مشغول تحصيل هستند، باز هم عمل بازجست اطلاعات را انجام داده ايد.بازجست،هميشـه تـا ايـن حـد ساده نيست.خيلي وقتها مي خواهيداز اطلاعاتي كه در يك جدول داريد استفاده كنيد واز طريق ارتباط دادن دو ياچند جـدول بـه يكـديگر وارتبـاط ايجـادكردن بـين داده ها،اطلاعـات ديگـري رادر جـدول ديگري بازيابي كنيم.بازجست، ميتواند دو ياچندجدول رابه هم وصل كندواز اتصال آنهـا نتيجـه بگيـرد و...

نتيجه بازجست، هميشه يك جدول ديگر اسـت.اين جـدول زيـر مجموعـه اي از اطلاعـات وداده هـاي جداول ديگر داده هاست اماموقتي ست ويك جدول واقعي داده هانيست. بازجست،كارآييهاي ديگري هم دارد.اگـر بخواهيـد در كاربـا اكسـس متخصـص شـويد بايد سادگي بازجست ايجاد كنيد.

#### **فرم(Form(**

كار باجدولها آسان نيست. فرض كنيد مي خواهيد به حسابي در بانك پول واريـز كنيـد.بانك بـه شـما يك فرم مي دهد.شما در مكانهاي مختلفي از فـرم كـه قـبلا در آن مشـخص شـده اسـت،بايد نـام ونـام خانوادگي خود وشماره حساب ونام شخص وشـعبه بـانكي كـه طـرف شـما در آن بانك،حسـاب دارد وشايد چيزهاي ديگر را در آن بنويسيد.بانك،به شما يك جدول ساده خط كشي شده نمي دهدكه شما آن را پر كنيد ،بلكه به درستي به شما مي گويد كه چه مي خواهد وداده هاي خـود رابايـد چگونـه در فرم بنويسيد.مثلا وقتي داريد شماره حساب طرف را مي نويسـيد،مقابل عنـوان شـماره حسـاب را چنـان خط كشي ميكندكه شبيه جدولي يك سطرى شود وشـما مجبـور باشـيد در هـر خانـه آن يـك رقـم از شماره حساب را بنويسيد.وقتي فرم را به بانك مي دهيد.مامور باجه بانك، به آن نگاه مي كند ووادارتان مي كند كه مقابل هر عنواني را كه خالي مانده است پر كنيد يا خودش آن راپر مي كند.مثلا اگر تاريخ را ننوشته باشد، خودش مي نويسدواحتمالا اطلاعات شماره شناسنامه وشماره گواهينامه رانيز به جاهـاي خاصي از آن مي افزايد.

طراحي فرم در اكسس بسيار آسان اسـت ودر حقيقـت مثـل تفـريح كـردن اسـت.اگر يـاد بگيريـد كـه فرمهاي خوبي را طراحي كنيد مي توانيد از وقوع بسياري از مشكلات آينده خود، به سادگي جلوگيري كنيد.

#### **گزارش(Report(**

گزارش ،خلاصه ونتيجه گيري مفيد از داده ها واطلاعات در اختيـار كسـاني سـت كـه بـا آن سـروكار مستقيم دارند.اما ديگران هرگز به ريز دادها و اطلاعات نياز ندارند.مثلاوقتي رئيس بانك در پايان يك روز كاري از صندوق كار مي پرسد امروز چقدر دريافتي داشته ايد؟نمي خواهد ريز دريافتيها را بداند؛ بلكه مي خواهد از جمع كل مبلغ دريافتي آگاه شود مديربانك فقط وقتي به جزئيات توجـه ونيـاز پيـدا ميكند كه اختلاف حساب پيش آيد ويامبلغ موجود،كمتر يا زيادتر از آنچه بايـد باشـد.وقتي همـه چيـز درست پيش مي رود جزئيات مورد توجه قرارنمي گيرد هنگامي كه اطلاعات طوري طبقه بندي ميكنيد كـه بتـوان از آن يـك نتيجـه مفيـد ولازم اخـذ كـرد در واقـع يـك گـزارش تهيـه كـرده ايد.مـديران وگردانندگان شركتها وبخشهاي مختلف شركتها به گزارش نياز دارند. مثلا؛رئيس حسـابداري شـركت گزارش مي دهدكه در اين ماه،فلان مبلغ خريد انجام شده است وشركت،فلان مبلغ تعهدپرداخت دارد. اين مقادير سرجمع كليه اعمال وتصميمات گذشته اسـت.به نوبـه خـود،رئيس انبـارگزارش ميدهـد كـه موجودي انبار از هرقلم چند عدد است وچه هنگام رقم خاصي از اجناس كم مي آيدودر چـه تـاريخي بايدچه مقدار جـنس بـراي رفـع كمبـود انبـار تهيـه كرد.معمـولا هـر چـه رده مسـئوليت مـديران بـالاتر برودجزئيات كمتر وارقام كلي تري مطرح مي شود.

گزارش،عامل بسيارمهمي درتصميم گيري ست.معمولا در جلسـه هـاي مختلـف شـركتها، گزارشـهاي مختلف مطرح ودرباره نقصها وكمبودهـا برپايـه گزارشـها تصـميم گيـري ميشـود.مثلا،گزارش كمبـود كالاي خاصي در انبار باعث ميشودمدير شركت به مدير تداركات،برا ي خريد آن كـالا دسـتور بدهـد. گزارش ميزان بدهي شركت ممكن است باعث شود كه رئيس،از زيردستان بازخواسـت كنـديا دسـتور صرفه جويي كردن صادر كند ويا تصميم به اخذ وام گرفته شود.

گزارشها،دررفع اشكالات كار هم بسيارمفيداند.گزارش نشان ميدهد كه كار حسابداري يا انبار درسـت هست يا نه واختلاف حساب باعث مي شود كه كار حسابدار وانباردار يا افراد ديگر،مورد دقت وتوجـه بيشتر قرارگيرد ونحوه كار آنها اصلاح شود ويا احتمالا افراد كارآمدتر، جاي افراد فعلي رابگيرند. از داده هاي موجود در اكسس مي توان گزارش گرفت.اين گزارشها، خودفرم وشكل خاصي دارند كه در اكسس مي توان به راحتي آن را تعيين كرد.ومطـابق آن از سيسـتم گـزارش گرفـت. در گزارشـه اي اكسس مي توان جمعهاي فرعي وكلي را نيزبراحتي به كار گرفت.اكسس، مي تواند صفحات گـزارش را به خط كشي معين وپايين صفحه وبالاي صفحه مشخص شماره بزندواز هر گونه اطلاعـات گـزارش استاندارد و شسته ورفته اي ايجاد كند.

گزارش را هم مي توان مستقيما چاپ كرد وهم براي شكل دهي بهتر وحرفه اي Wordفرستاد.

#### **ماكرو(Macro(**

يكي از سهولتهايي كه رايانه براي كاربران بوجود مي آورد آن است كه مي تواند بدون خستگي اعمال تكراري را انجام دهد. در ضمن،بسياري از كارهايي كه يـك كـاربر در رايانـه انجـام مـي دهـد اعمـال تكراري ست مثلا براي باز كردن يك گزارش خاص، بايد اعمال به خصوصـي را پشـت سـرهم انجـام داد.اگر هر گاه كه مي خواهيم كاري را انجام دهيم مجبـور باشـيم اعمـال جزيـي فـراوان وتكـراري را پشت سرهم انجام دهيم، كار باملال و خستگي بسيار همراه خواهد شـد.در ضـمن ممكـن اسـت اشـتباه كنيم واعمال را با توالي ندهيم.خوشـبختانه در رايانـه بـراي ايـن مسـاله راهـي وجـود دارد كسـاني كـه باسيستمDOS كار كرده اند مي دانند كه بسياري از اعمال تكراري زمان شروع به كاررايانه را مي توان در يك پرونده ديگر قرار دادكه به آن‹‹پرونده اعمال دسته جمعي›› گفتـه مـي شـود.هر وقـت كـه آن پرونده خاص فراخوانده شود تمام آن اعمال به ترتيب اجرا مي شوند.اكسس هم اين امكان را به وجود آورده است كه به همين قياس بتوانيد اعمال تكراري را درظرفي بنـام مـاكرو گـردآوري كنيـد وبـه آن نامي ميدهيم.سپس هر وقت كه مي خواهيد آن سلسله اعمال، پشت سرهم اجرا شود آن ماكروي خاص را فرابخوانيد تاآن اعمال بطور خودكار وپشت سر هم اجراشود.اما امكانات مـاكرو بـيش از ايـن اسـت شما مي توانيد براي ماكرو يك تكمه تعريف وكاري كنيد كه هر وقت آن تكمه رابا مـاوس فشـار مـي دهيد آن ماكرو اجراشود .يا مي توانيد كاري كنيد كه وقتي عمل خاصي ماننـد بـازكردن يـك فـرم يـا بستن آن را انجام مي دهيد ماكروي خاصي اجراشود. همچنين مي توانيد در ماكروهـا شـرط بگذاريـد. يعني به اكسس مي گوييد ‹‹درصورتي كه شرايط خاصي بوجـود آمـد،فلان مـاكرو رابـه كـار بينـداز ›› عمل شرطي كردن ماكروها از قويترين جنبه هاي آنهاست .حتي مي توانيد ماكروهايي درست كنيد كه در روزهاي خاصي فعال شوند وخود به خود گزارش تهيه كنند.گزارشهايي كه در روزهـاي خاصـي از ماه تهيه مي شود به كمك ماكروهاي شرطي بسيار راحت تر ايجاد خواهند شد.

#### **ماجول(Modules(**

وقتي به كار ايجادپايگاه داده ها بپردازيم ودر اين امر متبحر شويد،پس از مدتي متوجه خواهيد شد كـه نمي توان فقط با استفاده از جدول، بازجست،فرم وگـزارش ومـاكرو، يـك پايگـاه داده هـاي ايـده آل ايجاد كرد خيلي وقتها پيش خواهد آمد كه فرمول پيچيده اي در مواردي خاص بايـد اجـرا شـود وايـن فرمان را نمي توان به آساني با ماكروها به وجود آورد.بعضي وقتها برخي تصميم گيريها بسيار بغرنج اند وبه راحتي نمي توان شرط گذاشت وبا استفاده از آن تصميم گيري كرد.شركت مـايكرو سـافت ،يـك زبان برنامه نويسي بسيار كارآمد وقوي بنام ‹‹ويژوال بيسيك›› عرضه كرده اسـت كـه در بـين كـاربران رايانه ، در سراسر جهان، بسيار موردقبول واقع شده و مرغوب است .مايكروسـافت، نگـا رش خاصـي از اين زبان برنامه نويسي به نام ‹‹ويژوال بيسيك براي برنامه هاي كاربردي›› رادر برنامه هاي دفتري خـود كه متشكل از ورد،اكسل واكسس است گنجانيده است .كه با آن ميتوان در داخـل ايـن نـرم افزارهـاي

دفتري ،برنامه نوشت وآن را با قدرت تمام به اجرا درآورد شايد اكنون پرسيده شود كه ماكرو با ماجول چه فرقي دارد؟بايد گفته شود كه ماكروها ،مجموعه اي از فرمان هاي خود اكسس هستند كه در ظرف جمع شده اند ويك باره اجرا مشوند وهرگز قدرت زبان برنامـه نـويس ويـژوال بيسـيك را ندارنـد.آنها زمينه عمل محدودي دارند واصولا نمي توانند با بيرون از نرم افزار اكسس كاري داشته باشـند،اما زبـان ويژوال بيسيك، مي تواند در خارج از اكسس هم عمل كند وبا قطعات ديگر نـرم افـزار دفتـري نيـز بـه خوبي فعل وانفعال انجام دهد.

يادگيري زبان ويژوال بيسيك خاص اكسس احتياج به مقدماتي دارد كه از حوصله اين تحقيـق بيـرون است اما منابع بسياري در اين باره وجود دارد كه پس از كسب تبحر وتجربه در كار با اكسس، ميتوانيـد از طريق آنها به يادگيري اين زبان بپردازيد واز امكانات آن استفاده كنيد.در يك پايگاه داده هاي ايجاد شده با برنامه اكسس، مي توان چيزهايي مانند جدول ، بازجست ، فرم،گزارش،مـاكرو ومـاجول ايجـاد كرد.به اينها‹‹اشياي پايگاه داده ها››يعني ‹‹اشياي اكسس››مي گويند.در واقع، به كمك ايجاد اين اشياء پايگاه داده ها را اداره ميكنند.اكنون وارد اكسس شده، باشكل برنامه و جاي ايـن ايـن اشـياء را ونحـوه عمل برنامه، به طور مقدماتي آشنا ميشويم.

#### **ورود به اكسس**

í

l

l

براي واردشدن به اكسس ياروي شكلك آن، در روي ميز وينـدوز كليـد مـي زنـيم يـااز طريـق منـوي StartگزينهProgram راپيدا كرده، روي آن يـك بـار بـا مـاوس كليـد مـي زنيم.هـر وقـت كـه وارد اكسس شويم با منوي صفحه بعد خواهيم شد.اين منو، دوقسمت دارد كه باكادر ،از يكديگرجـدا شـده اند.ما براي ايجـاد پايگـاه داده هـا بايـد بـا قسـمت بـالاي ايـن منـو كـاركنيم.عنوان ايـن قسـمت New a Creat Using Database) ايجاد پايگاه داده ها بااستفده از)مـي باشـد ودر داخـل آن،دو گزينـه هست كه يكي Database Blank) پايگاه داده هاي خالي) وديگري Wizard Database) برنامه كمكي ايجاد پايگاه داده ها)است.اگر بخواهيد يك پايگاه داده ها درست كنيـد، بايـد مقابـل Blank Database علامت بزنيد تامنوي زير ظاهر شود.

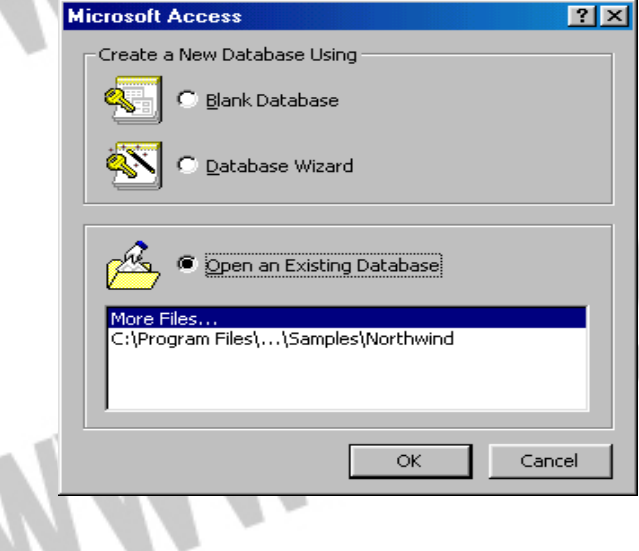

ايجاد پايگاه داده ها در اكسس،سه روش متفاوت داردامانتيجـه هـر سـه روش يكـي سـت واگرمفـاهيم اساسي اين كار را يادبگيريداستفاده از روش بستگي به نظر خودتان خواهد داشت. اين سه روش عبارتنداز: 1- ايجادجدول به روش دستي 2- ايجاد جدول به روش جادوگر(Wizard( 3- ايجاد جدول به صورت صفحه گسترده(Datasheet( در اينجا به دليل طولاني شدن مطلب فقط به تشريح ايجاد جدول به روش دستي مي پردازيم كه به نظـر مي آيد از روشهاي ديگر مهمتر وكاربردي تر باشد: **ايجاد جدول به روش دستي**  چرا روش دستي را پيش از همه روشها شرح مي دهيم؟ به اين علت كه تمام مواردي را كه بايددر مورد ايجاد جـدول داده هايـاد بگيريـد در ايـن روش مسـتتر است.براي ايجاد جدول به اين روش، پس از ورود به اكسس وايجاد يك پايگاه داده هاي خـالي،منوي Database يا همان پايگاه داده ها ظاهر خواهد شد.اين منو،بسيار مهم است ودر اكسس،تقريبا محـل

شروع هر كاري محسوب مي شود.همان طور كه قبلا ديديد اين منو شش زبانـه افقـي دارد كـه اكنـون زبانه Table)جدول)آن فعال است واز طريق همين زبانه مي توانيم در پايگاه داده هايمان، جـدول داده ها درست ميكنيم.

![](_page_11_Picture_3.jpeg)

**انواع گوناگون داده ها در اكسس**  اكسس مي تواند ده نوع اطلاع يا داده را بپذيرد ودر جدول داده ها ،فيلد خاصي از آن نـوع ايجادكنـد. پس از تعيين نوع داده ها،اكسس مراقبت مي كند كه حتما داده هايي كه وارد هر فيلد مي كنيد از همان نوعي باشد كه برايش تعيين شده است وداده هايي را كه از نوع ديگري باشند نمـي پـذيرد وپيـام خطـا صادر مي كند.مهمترين انواع داده هاي مجاز،به شرح زير است: **Text)نوشته):**فيلدي كه از نوع نوشته باشد، هر تركيبي از حـروف وكلمـات و اعـداد را مـي پـذيرد وثبت مي كند.طول اين نوع فيلد ، مي تواند تا 255 علامت باشد. **Number)عدد):**فيلدي كه از نوع عددي باشد مي تواند انواع مختلف اعداد را بپذيرد. **Time/Date)تاريخ/زمان):**اين نوع فيلدها ميتوانندتاريخ وزمان را بپذيرند وبعدا آنها را به درسـتي جمع وتفريق كند.

**Currency)ارز):**اين نوع فيلـدها بـراي نگهـداري داده هـاي ارزي ايجـاد مـي شـود ودر عمليـات حسابهاي ارزي،به راحتي ودقت عمل ميكنند.

**Memo)يادداشت):**فيلد يادداشت،خاص نگهداري نوشته هاي طولاني ست.نوشته هايي كه بيش از 255 علامت در ازاء داشته باشند.مثلا اگر يك دايـره المعـارف رابـه شـكل پايگـاه داده هـا در آوريـد، شرحهاي طولاني در مورد يك واژه خاص را بايد در فيلد از نـوع يادداشـت نگهـداري كنيـد زيـرا در فيلدهاي معمولي جاي نمي گيرد.

داده ها، انواع ديگري هم دارد كه ذكر آن به زماني ديگر وكسب آشنايي بيشتر با اكسـس،موكول مـي شود.به هر حال تا همين حد با مهمترين انواع داده هاي اكسـس شـده ايـد. حـال ببينـيم نـوع داده هـا را چگونه براي فيلد(يا همان ستون مورد نظر مادر جدول داده ها)تعيين مي كنيم.

**No/Yes)بله/نه):** در اين نوع فيلد فقط مي توانيد دو مقدار را ذخيره كنيد وآن دوصفرويك اسـت. صفر، يعني بله ويك، يعني نه.اين فيلد وقتي به درد ميخورد كه درمورد چيزي بخواهيم وجـود يـا عـدم وجود چيزي را ثبت كنيد.مثلا:موجودي داشتن در انبار يا نداشتن.

**Number Auto)شماره خودكار):**اين نوع فيلد، به ازاي هر ركوردي كه ايجـاد كنيـد بـه طـور خودكار يك شماره ايجاد مي كند.اين شماره هم مي تواند يك شماره تصادفي باشـد وهـم مـي توانـد يك شماره ترتيبي باشد كه درهر فيلد يك واحد بدان افزوده شود.مثلا در ركورد اول به طور خودكار عدد،1در ركورد دوم 2وغيره...،به همين ترتيب قرار مي گيرد.

#### **تعيين نوع داده فيلدها**

وقتي اسم فيلد يا ستون جدول داده ها راانتخاب كرديد بايد نوع آن داده هاي فيلد را هم مشخص كنيد. براي اين كار، در منوي طراحي جدول داده ها بـه سـتون Type Data يـا نـوع داده هـا ميـاييم وروي

### جهت خرید فایل www.kandoocn.com به سایت www.kandoocn.com مراجعه کنید **یا با شماره های ۹۳۶۶۰۲۷۴۱۷ و ۹۳۶۶۴۰۶۸۵۷ و ۰۹۳۶۴۱۲۶۰ تماس حاصل نمایید**

علامت مثلث روبه پايين در گوشه راست آن با ماوس كليد ميزنيم.تا منويي ظاهر شود در ايـن منـو، نـام انواع فيلدها ذكر شده است شما مي توانيد يكي از گزينه هاي اين منو را انتخاب كنيد به محض انتخاب آن نوع خاص از داده ها منو بسته شده ، مقابل نام فيلد شما، نام نوع داده آن ظاهر خواهد شد. در شكل پايين توجه كنيد كه پنج عدد فيلد كه نام آنها در ستون Name Field ونوع آنها در سـتون Type Data تعيين شده است.

در همين منوي طراحي فيلده ستون ديگري داريم به نام Description كه در آن مي توانيد مقابل هـر يك از فيلدها يادداشت بگذاريد كه اين فيلد را براي چه به وجود آورده ايد وكار آن چيسـت واز ايـن قبيل اطلاعات در آن وارد كنيد. حسن اين كار آن است كه بعدا با نگاهي به ايـن سـتون مـي توانيـد بـه يادآوريد كه چه نقشه اي براي داده ها داشته ايد.به اين كار مستندسازي يا Documntation ميگويند اين كار يك حسن ديگر هم دارد وآن اينكه اگر مدتي پس از آن كه پايگاه داده هـا را تحويـل كـاربر آن داديد در صورتي كه نياز به ايجاد تغييراتي در آن احساس شد از روي مستندسازي شما ميتواننـد رد اطلاعات را بگيرند ومقاصد شما را در يابند.در اين منو، بخـش ديگـري بـه نـام Properites Fileيـا خصوصيات فيلد وجود دارد كه در آن خصوصيات ديگري از فيلد نظير طول آن ،عنوان آن در جدول، نحوه ي ظاهر شدن آن وغيره تعيين ميشود.

در اين جا كار ايجاد جدول داده هارا به پايان مي بريم اما هنوز يك كار ديگـر مانـده اسـت وآن ايـن است كه به اين جدول نامي بدهيد تااكسس از اين پس اين جدول را با آن نام بشناسد. بـراي ايـن كـار، روي تكمه بستن پنجره(Close (كه با علامت ضربدر در تمام پنجره هاي سيستم عامل وينـدوز وجـود دارد با ماوس كليد بزنيد. اكسس اعلام مي كند كه جدول شما با نام Table#) كه بـه جـاي # شـماره اي قرار مي دهد)ذخيره مي شود اگر نام جديدي را مي خواهيد روي تكمه OK با ماوس كليد بزنيد تا منوي زير ظاهر شود.

![](_page_13_Picture_122.jpeg)

اكنون در زير عنوان:Name Table ميتوانيد نـام جديـد خـود را بـه جـاي نـام خودكـار كـه اكسـس مشخص كرده است تايپ كنيدو روى $\rm OK$  كليد بزنيدتا آن جدول به نام مورد نظر شما ذخيره شـود.اما كار به همين جا ختم نميشود.يك مرحله ي ديگر مانده است و آن،تعيين كليد اوليه(PrimaryKey (

است.وقتي نام جدول را تعيين كرديدو از منوي آن خارج شديد منوي زير ظاهر خواهد شد. اين منو با نگارش بسيار ساده ي انگليسي خود،راهنمايي جالبي ارائه ميدهد به اين شر ح: ((هيچ كليد اوليه ي تعريف شده اي موجود نيست)) ((با وجود اين كه كليد اوليه لزومي ندارد،اما به شدتتوصيه مي شـود.هر جـدول بايـد يـك اوليـه داشـته

باشد تا بين آن و ديگر جدولها ارتباط برقـرار شـود.اكنون آيـا مـي خواهيـد يـك كليـد اوليـه تعريـف كنيد؟))

درباره ي كليد،بعدا زماني كه به بازجست(Query (رسيديم،شرح خـواهيم داد.فعـلادر ايـن منـو روي تكمه يNO كليد بزنيد،تا جدولي بدون كليد ايجاد شود.مقتي كه اكسس به منـوي قبلـي اش برگـردد نام جدول خود را در بخش جدولها ياTables خواهيد ديد.

**تغيير و ويرايش ساختار جدول داده ها**  يكي از بهترين خصوصيات اكسس،آن است كه ساختار جدولهاي داده هاي آن را هـر وقـت بخواهيـد ميتوانيد تغييرداده، دست كاري كنيد.

**تغيير نام فيلد جدول مورد نظر**  1ـ نام جدول را در پنجره Databasesانتخاب كنيدو روي آن كليد بزنيد. 2ـروي تكمهDesign كليد بزنيدتا پنجره ي طراحي ظاهر شود. 3ـدر ستونName Field هريك از نامهارا كه خواستيد با ماوس انتخاب كنيدو نام آن را تغيير دهيد.

**حذف كامل يك فيلد**  1ـ نام جدول را در پنجرهDatabases انتخاب كنيدو روي آن كليد بزنيد. 2ـروي تكمهDesignكليد بزنيد تا پنجره ي طراحي ظاهر شود. 3ـ روي تكمه ي مربع كوچك منتهي اليه سمت چپ هر سطر كه فيلد مورد نظر شـما بـراي حـذف در آن قرار گرفته است با ماوس كليد بزنيدتا تمام سطر انتخاب و سياه شود. 4ـ يكي از روشهاي زير را انتخاب كنيد. ـ تكمه deleteدر صفحه ي كليدرايانه را بزنيد.

ـ با تكمه ي راست ماوس كليد بزنيد و از منويي كه ظاهر مي شودگزينه يRows Deleteرا انتخاب كنيد.

ـدر سطر ابزارها(كه اكنون با توجه به حالت طراحي جدول داده ها،تغيير كرده اسـت)روي كليـد ابـزار Rows Delete)حذف سطرها)كليد بزنيد. 5ـدر منويي كه ظاهر مي شود روي تكمه يYes،كليد بزنيد تا سطر يا سطر هاي انتخاب شـده حـذف

شوند.

**ايجاد فيلد جديد**  ماوس را در منوي Designروي اولين سطر خالي بگذاريـد و مشخصـات فيلـد را مطـابق شـرحي كـه گذشت،وارد كنيد. اگر مي خواهيد اين سطرجديد در جايي بين سطرهاي ديگر گنجانده شود روي تكمه ي Rows Insert)گنجاندن سطرها)كليد بزنيد تا سطر جديدي باز شود.سپس،مشخصات فيلـد را در آن سطر خالي وارد كنيد. **تغيير ماهيت يك فيلد**  1ـنام جدول را در پنجره Databasesانتخاب كنيد و روي آن كليد بزنيد. 2ـروي تكمهDesignكليد بزنيد تا پنجره ي طراحي ظاهر شود. 3ـفيلد مورد نظر را انتخاب كنيدو بعد،در ستون دوم جدول كنار نام فيلد كليد بزنيد.سپس روي علامت مثلث سمت راست منار نوع فيلد كليد بزنيد و از منويي كه ظاهر ميشود،نوع جديد داده ها براي آن فيلد

**نكته بسيار مهم:**بايد سعي كنيد ار همان ابتدا كه نوع فيلد را تعيين مـي كنيـد،اين كـار را بـه درسـتي انجام دهيد.اگر نوع داده هاي فيلد را به اشتباه تعيين كنيدو سپس با همين نوع داده ها ي اشتباه،اقدام بـه ورود ركورد ها نماييد،در هنگام تغيير ماهيت فيلد در صورتي كـه داده هـاي نـوع جديـد بـا نـوع قبلـي تفاوت ماهيتي داشته باشند،اكسس،اطلاعات فيلدهاي مغاير را حذف كرده،دور مي ريزيد.بنابر اين،اگر ركوردهاي زيادي را ايجادكرده باشيد،احتمالا مقدار قابل توجهي از آنها را از دست خواهيد داد.سـعي كنيد در همان اوايل كار،از درست بودن نوع داده ها مطمئن شويد.

خاص را انتخاب كنيد.

4ـدر منويي كه ظاهر مي شود روي تكمه يYesكليد بزنيد تا تغييرات مورد نظر ذخيره شود.اگر نمـي خواهيد اين تغييرا ت ذخيره شودروي تكمه يNOكليـد بزنيـد. اگر هـم روي تكمـه ي Cancelكليـد بزنيد همه ي كارهايي كه كرده ايد ملغي مي شود.

> **پروژه ي كتاب فروشي(قسمت دوم)**  يك پايگاه داده ها درست كنيدو نام آن راStore Book)كتاب فروشي)بگذاريد. در اين پايگاهداده ها،سه جدول درست كنيد. نام جدول اول راBookID)مشخصات كتاب)بگذاريد. نام جدول دوم راBook Purchase(خريد كتاب)بگذاريد. نام جدول سوم راBook Sell(فروش كتاب)بگذاريد. در جدول اول،يعنيBookID،فيلد هاي زير را ايجاد كنيد. Name Book)نام كتاب)

Name Author)نام نويسنده) Family Author)نام خانوادگي نويسنده) )Name Translatorنام مترجم) )Family Translatorنام خانوادگي مترجم) ISBN)شابك) Unitprice)بهاي واحد) Publisher)ناشر) در جدول دوم يعنيPurchase Bookفيلدهاي زير را ايجادكند. ISBN)شابك) Purchased No)تعداد خريداري شده) Price Purchase)قيمت خريد) Distributer)پخش كننده،فروشنده) در جدول سوم يعنيSell Book،فيلدهاي زير را ايجاد كنيد. )ISBNشابك) old Nos)تعداد فروش رفته از يك كتاب) )Date Sellingتاريخ فروش) Discount)تخفيف فروش) توجه كنيد كه نوع فيلد و طول آن را بايد خودتان تعيين كنيد و وقتي از شما پرسيده شد كه كدام فيلـد را كليد اوليه قرار مي دهيد؟در جدول اول،فيلدISBNرا انتخاب كنيد.در جدول دوم وسوم كليد اوليـه اي تعيين نكنيد.

**ورود داده ها به جدول در حالت كار برگ**  اگر مشخصات جدولي را ذخيره كرده،به منـوي Databasesكـه منـوي اصـلي و مـادر اكسـس اسـت برويد نام آن را در آن منو و با فعال بودن زبانه يtables خواهيد ديد.حال،وقت آن اسـت كـه در ايـن جدول خالي داده هـا را وارد كنيـد.در اكسـس،ميتوانيد بـدون معطلـي شـروع بـه وارد كـر دن داده هـا كنيد.اكسس در اين راه تسهيلات زياديايجاد كرده است.اكنون جدول داده هايي را كه قبلا ايجاد كرده ايم باز مي كنيم و خواهيم ديد كه داده ها چگونه در آن وارد مي شوند.ما جدولي درست كرده ايم بـه نامCustomerيا مشتري كه مشخصات آن را در شكل صفحه ي بعد مشاهده مي نماييد. همانطور كه ملاحظه ميكنيدده فيلد براي آن در نظر گرفته ايم كه همه ي آنهـا منهـاي دو تـاي آخـر،از نوع متني ياText هستند.دو فيلد آخري كـه شـماره ي تلفـن و شـماره ي نمـا بر هسـتند از نـوع عـددي

ياNumber تعيين شده اند.حال،اين منو را مي بنديم تا وارد منوي Databaseشويم.در ايـن منـو نـام جـدول جديـدي را كـه بـه تـازگي بســته ايمانتخـاب كـرده،روي تكمـه ي Open كليـد ميـزنيم تــا جدول،آماده ي دريافت داده ها از ما باشد.نماي حالت جدولي اين جدول داده ها به شكل زير خواهـد بود.در اين شكل چه مي بينيد؟جدولي داريم كه سه ستون از آن فعـلا در صـفحه ي نمـايش ديـده مـي شود و فقط يك سـطر دارد.گفتـيم كـه در جـدول داده هـا،هر سـطر را يـك ركـورد مـي گـوييم،پس اين،جدولي ست با يك ركورد كه آن هم خالي ست.

هميشه،وقتي يك جدول داده ها درست مي كنيد،با چنين صـفحه اي مواجـه مـي شـويد.كار را بـا وارد كردن داده هادر جدول با ايجاد ركورد ها آغـاز مـي كنـيم.در واقـع،وارد كـردن داده هـا بسـيار آسـان است.كافي ست كه در يكي از خانه هاي جدول با ماوس كليد بزنيد تا كار آغاز شود.

به محض اين كه اولين كليد صفحه كليدرا فشار دهيد كار آغاز مي شود.ابتدا سطر خالي از يك عدد به دو عدد تبديل مي شود.در كنار اولين سطر،يك علامت قلم مي بينيد كه نشان مي دهد ايـن ركـورد در حالت پذيرش داده هاست.در كنار ركورد پاييني يك علامت سـتاره مـي بينيـد كـه نشـان ميدهـد ايـن ركورد خالي،به تازگي درست شده است.براي حركت از يك فيلـد بـه فيلـد ديگر،تكمـه ي TAB)در صفحه كليد)را مي زنيدو فيلد به فيلد پـيش ميرويـد و داده هـا را وارد مـي كنيـد تـا بـه انتهـاي ركـورد برسيد.براي حركت به عقب در بين فيلد ها ميتوانيد كليدShift را پايين نگه داشته،همزمان كليد TAB را بزنيـد.اگر در هنگـام ورود اطلاعات،اشـتباهي صـورت گرفـت بـا اسـتفاده از كليـد هـاي Delete وBackSpace اشتباهات را تصحيح كنيد.براي تصحيح كل يك فيلدتكمـه ي 2F را فشـار دهيـد تـا فيلد انتخاب شودو بعد،آنچه را مي خواهيد ئارد كنيد تا جايگزين داده هاي موجود شود.

وقتــي مقــداري اطلاعــات وارد كرديــد جــدولي مشــاب ه شــكل زيــر(در حالــت كــار برگ)خواهيــد داشت.هميشه وقتي واردحالت ورود اطلاعات درحالت كار برگ شـويدمتوجه مـي شـويد كـه سـتون هــاي جــدول،يعني فيلــد ها،بــه ترتيبــي قــرار گرفتــه انــد كــه هنگــام طراحــي جــدول،در حالــت طراحي(Design)مشخص كرديم.اما حالت نمايشي كار برگ فقط يك جدول سـاده ايسـتا و دا يمـي نيست.زيرا مي توان ظاهر آن را تغيير داد واز اين تغيير ظاهر،براي سهولت كار استفاده نمـود.اگر دقـت كرده باشيد،هنگامي كه وارد حالت نمايشي كار برگ مي شـويد.نوار جديـدي بـه ابـزار هـاي اكسـس افزوده مي شود.اين نوار،ابزارهاي شكلدهي جدول را در بر مي گيرد.در اينجا به طرز تغيير شكل جدول مي پردازيم و با كار اين نوار ابزار جديدآشنا مي شويم.

**انتخاب كردن داده ها انتخاب فيلد:**اگر به شكل جدول در حالت كـار بـرگ نگـاه كنيـد دربـالاي هـر سـتون يـك خانـه ي خاكسـتري رنـگ مـي بينيدكـه در آن نـام فيلـد نوشـته شـده اسـت.به ايـن خانـه ي خاكسـتري((ان تخابگر

### جهت خرید فایل www.kandoocn.com به سایت www.kandoocn.com مراجعه کنید **یا با شماره های ۹۳۶۶۰۲۷۴۱۷ و ۹۳۶۶۴۰۶۸۵۷ و ۰۹۳۶۴۱۲۶۰ تماس حاصل نمایید**

فيلد))گفته مي شود.وقتي روياين خانه كليد بزنيد تمـام محتويـات يـك فيلـددر جـدول،يعني يـك سـتون آن،انتخاب ميشود.اگر بخواهيد چند فيلدكنار هم را به طور همزمان انتخاب كنيد،پس از انتخاب اولين فيلد به روش فوق،كليدShiftرادر صفحه ي كليد پايين نگه داشته،روي انتخابگر فيلد هاي ديگـر مـورد نظر،بـا ماوس كليد مي زنيد.اگر پس از انتخاب اولين فيلد،در حالي كه تكمه ي مـاوس پـايين اسـت مكـان نمـاي ماوس را روي انتخابگر فيلد ديگري بكشانيد،آن فيلد هم انتخاب ميشود.به يـاد داشـته باشـيد چنانچـه فيلـد هايي كه انتخاب ميكنيدكنار هم نباشندفيلد هاي ميان اين دو نيز انتخاب خواهند شد.

**انتخاب ركورد:**در همان نمايش جدول در حالت كاربرگ،در كنار هـر ركـورد در منتهـي اليـه سـمت چپ خانه مربع شكلي به رنگ خاكستري هست كه اگر روي آن كليد بزنيد،كل فيلد مربوط را انتخاب مي كند.

به اين خانه ((انتخابگر ركورد))مي گويند. اگر تكمه ي ماوس را پايين نگه داشته،مكان نماي ماوس را روي چند انتخابگر ركورد بعدي بكشانيد،تمام آن ركورد ها انتخاب مي شوند.اگر يك ركورد را انتخاب كرده،سپس،كمي بالاتر يـا پـايين تـر از آن،در حالي كه تكمه ي Shiftپايين نگه داشته شده است،روي انتخابگر فيلد ديگري كليد بزنيد،آآندو ركورد و تمام ركورد هاي ميان آن دو،انتخاب خواهند شد.

**انتخـاب كـل جــدول:**اگـر بـا مـاوس،روي مربـع كوچـك و خاكسـتري راسـت و بـالاي جـدول كه((انتخابگر كل جدول))نام دارد كليد بزنيد،كل جدول انتخاب مي گردد.

**انتخاب بخشي از جدول:**اگر ماوس را روي خط جدا كننده ي سمت چپ يـا بـالاي يكـي از خانـه هاي جدولقرار دهيد،شكل مكان نماي ماوس به صورت يك صليب سفيد و ضخيم در مي آيـدو بـا كليـد زدن وپايين نگه داشتن تكمه ي ماوس و حركت دادن مكان نما مي توان هر چند عدد از خانه هاي اطراف را انتخاب كرد.در هر حال مبدا عمل انتخاب شدن،همان خانه ي اولي است كه در آن كليد ماوسپايين نگه داشته شد.

**مرتب سازي جدول داده ها**  يكي از روشهاي تغيير ظاهر جدول، مرتب كردن آن است.مرتب كردن يعنـي ايـن كـه داده هـا بـه ترتيـب الفبايي پشت سر هم قرار گيرند.مرتب سازي دو نوع است:يكي بـر حسـب ابتـدا بـه انتهـاي الفبـا وديگـري برعكس،بر حسب انتها به ابتداي الفبا.

> **انواع بازجست**  بازجست اقسام زيادي دارد؛اما سه نوع آن بسيار مهم است ودر اينجا به تعريف آنها مي پردازيم:

**1- بازجست انتخابگر(Query Select(**:كار بازجست انتخابگر آن است كـه داده هـارااز يـك يـا بيش از يك جدول انتخاب كند واز آن جدول جديدي بسازد كه جدول پوياست.اين نوع بازجست بسـيار مورد استفاده كاربران قرار مي گيرد.

**2- بازجست عملگر(Query Action(:** بازجست عملگر،همانطور كه از نامش پيداست عـلاوه بـر آن كه اطلاعات را پيدا وانتخاب مي كند، برآنها كاري هم انجام مي دهد.كاري مانند جدول سازي،به روز در آوردن والحاق وحذف داده ها.

**3- بازجست نتيجه گير (Query Cross(:**اين بازجست، از داده هاي جدول نتيجه گيري مي كنـد. فرض كنيد مي خواهيم بفهميم جمع فروش ماهانه شما در سال 1379 چقدر بوده اسـت.از بازجسـت نتيجـه گير مي خواهيد كه اين نتيجه را براي شما درآورد. اين بازجست مي تواند از داده هاي جـدول بـراي شـما نتيجه گيري سرجمعي وآماري بكند .نتيجه اين نوع بازجست، به شـكل يـك جـدول كـاربرگي ارائـه مـي شود.

#### **آشنايي با طراحي فرم**

قبلا در باره فرم سخن گفته ايم؛ اما وقتي قرار باشـد بـه جـدول داده هـا، ركـورد بيفـزاييم يا حـذف كنـيم، وبخواهيم اين كار رادر حالت كاربرگ انجام دهيم، متوجه اهميت فرم مي شويم:

/ در كاربرگ، يكباره با چنين ركورد مواجه هستيم، ممكن است فيلد وركورد رااشتباه كنيم.

/ در حالت كاربرگ، هر فيلد تنها بخشي از يك خـط را اشـغال مـي كنـد واگـر داده هـاي فيلـد طولاني باشد، اطلاعات انتهاي هر فيلدبه زيـر فيلـد ديگـر مـي رود وحركـت نيـز در فيلـد طـولاني سخت ووقت گير است.

/ فرم ، كار جمع آوري اطلاعات راآسان مي كند؛زيرا در مقابل هر فيلد اطلاعات مي توان براي كاربر توضيح داد واز اوشكل خاصـي از اطلاعـات رادرخواسـت نمـود وحقـوق قـانوني اش را بـه اوگوشزد كردو...

قسمت بندي فرم، كار ورود اطلاعات از سوي افراد مختلف را نيز آسان مي كنـد؛ طـوري كـه مي توان يك فرم را به چند نفر داد تا قسمتهاي مختلفي از آن را پر كنند.

/ فرم را مي توان طوري طراحي كرد كه درهنگام ورود اطلاعات، هـر بخـش از فـرم در جـدول خاصي قرار داده شود. يعني، يك فرم مي تواند براي چند جدول اطلاعات فراهم كند بدون آنكـه پركننده فرم لازم باشد اين نكته را بداند وبراي آن تدارك خاصي ببيند.

به اين دلايل ودلايل بسيلر ديگر، فرمها در كار اداري نفوذ ورواج فراوان يافته اند.

وقتي طراح سيستم براي ماشيني كردن امر اداره ويا دفتري مراجعه مـي كنـد، آنچـه اورا بـه هـدفش نزديك مي كند، مطالعه فرمهايي ست كه در آن اداره يا دفتر به كارگرفته مي شود.از روي فرمهايي كه با دست يا تايپ پر مي شوند ومي توان خيلي از چيزها رادرباره امور جاري وطرز كـار آن اداره يا دفتر فهميد. حتي خيلي از فيلدهاي داده ها رااز فرمها استخراج مي كنند.

طراحان، به كمك فرمهـاي موجـود، مـي تواننـد كـار اداري را شـبيه سـازي كننـد واشـكالهاي آن رابفهمند.

#### **نحوه طراحي فرم**

حال كه اهميت وجود فرم را دريافتيم، قدري هم به نحوه طراحي فرم مي پردازيم. براي طرا بايد نكاتي چندرادر نظر گرفت:

/ هرفيلد بايد درفرم، يك عنوان داشته باشد. مثلا اگر لازم است در جايي تاريخ تولد نوشته شـود بايد در كنار آن ، عنوان ‹‹تاريخ تولد››راذكر كرد.

/ در محلي كه داده ها فيلد وارد مي شود، همواره بايد جاي كافي در نظر گرفـت. معمـولا بـراي نشاني يا اطلاعات توصيفي ديگر، جاي متناسبي راكه حتما بزرگ اسـت در نظرمـي گيرنـد وجـاي تاريخ يا اعداد كوچكتر ومحدودتر در نظر گرفته مي شود.

/ در جاهايي از فرم كه لازم باشد بايد براي كاربر نحوه ورود داده ها وياآنچه از او انتظار ميرود، توضيح داده شود.مثلا ممكـن اسـت در كنـار فيلــد تــاريخ در فرمهـاي گمركـي، توضـيح بنويسـند كه «شماره حواله به سال ميلادي وارد شود››.

/ حتي الامكان بهتر است فيلـدها دسـته بنـدي شـود.مثلا اگـر قـرار باشـد داده هـايي از شناسـنامه شخص گرفته شود، بهتر است همه آن داده ها چنان كنار هم قرار گيرند كـه بايـك بارمراجعـه بـه شناسنامعه وبا حركت عادي ومنطقي مكان نما از يك فيلد به فيلد ديگر، آن فيلدها پر شود وديگر لازم نباشد، دوباره در بخش ديگري از فرم به شناسنامه مراجعه گردد.

/ در فرمهاي رايانه اي، بهتر است درصورت بروز اشتباه از سوي كاربر، به او پيام خطـاي مناسـب داده شود ودر مورد نحوه صحيح عمل، راهنمايي لازم به او ارائه گردد.

/ بايد از بزرگ شدن فرم اجتناب شود.فرمهاي بزرگ، نشانه بي اطلاعـي طـراح از روان شناسـي كاربران است. اطلاعات يك ركورد رابايدبتوان با يك نگاه به طور كامل در صـحنه فـرم مشـاهده كرد.

/ درجاهايي كه لازم است، بايد حقوق قانوني افراد يا چيزهايي را كه قانونا بايد بدانند تا فرم را پر كنند تذكرداد.مثلاذكر اين جمله كه‹‹اين قسمت توسط ولي قانوني پر شود›› در كنـار يـك فيلـد، باعث مي شود، ديگران به آن قسمت دست نزنند.

**آشنايي با طراحي گزارش** 

هر مجموعه داده ها، بايد منجـر بـه توليـد اطلاعـات شـود تـا بتـوان از آن اسـتفاده كـرد. امـا توليـد اطلاعات براي جهان درون رايانه وجهان بيرون آن، با هم فرق مي كند. كاربران رايانـه، مـي تواننـد اطلاعات مورد نظر خود را به صـورت فـرم ملاحظـه كننـد. امـا ايـن امـر بـراي كسـان ديگـري كـه اطلاعات به آنها ربط پيدا مي كنديا اصلا به آنها تعلق دارد ميسر نيست كه اطلاعات را به شكل فرم ملاحظه كنند. به همين سبب اطلاعات توليد شده رامعمولاچـاپ ميكننـد وبـه تعـدادموردنظر تكثيـر نمود، به دست افرادي كه به آن نياز دارند مي رسانند. اين روش،باصـرفه تـرين روش ممكـن بـراي اطلاع رساني ست. مديران شركتها، جسابداران ارشد، سهامداران ومديران بخشها وحتي مردم عادي كه با شركتها وسازمانها طرف مبادله هستند همگي به اطلاعات چاپ شده به شكل مناسب و درخور نياز خود احتياج دارند. تمام اين نيازها از طريق ايجاد گزارش برآورده مي شود.

#### **تفاوتهاي فرم وگزارش**

1- فرم، همواره حالت موقت وگذرا دارد.اما در گزارش چون به شكل چاپ شده عرضه مي شود، ثابت ومتداوم است.

2- فرم را بايد در صفحه نمايش رايانه ديد واين كار براي بسياري از كساني كه به اطلاعات نيـاز دارنـد ناممكن است.مثلا نمي شود از رئيس اداره خواست كه در صورت نيـاز بـه اطلاعـات ، بـه پـاي صـفحه نمايش رايانه بيايدو يا به سهامداران گفت كه مقدار سود سهامشان را با مراجعه حضوري به واحد رايانه ومشاهده آن به شكل فرم رايانه اي ملاحظه كنند.

فرم را نمي توان مبناي كار حقوقي قرار داد، اما بر مبناي گزارش مي توان در مجـامع حقـوقي بـه دنبـال استيفاي حقوق شده رفت.

4- اطلاع رساني به كمك فرم،احتياج به رايانه، وصفحه نمايش واتصال بـين رايانـه هـا واطلاعـات فنـي دارد، اما گزارش روي كاغذ ايجاد مي شود. بنابراين،اطلاع رساني به كمك گزارشبسيار بسـيار ارزانتـر تمام مي شود.

5- در بسياري مواقع، توليد گزارشي كه پر از اعداد وارقام باشد به كار نمي آيد. اگر مديري مي خواهد بداند كدام هزينه ها در ماه جاري، نسبت به همين ماه در سال قبل كاهش داشته است، عدد ورقـم نمـي خواهد بلكه اگر هزينه ها به شكل ستونهايي با رنگهاي متفاوت ديده شود واز روي بلندي وكوتاهي آن بتوتن متوجه افزايش وكاهش مقدار آن شد، مدير با يك نگاه گزارش را درمي يابد وتصميم مقتضي را مي گيرد. گزارش را مي توان به شكل تصويري نيز ارائه كرد اما فرم را نمي توان به اين صـورت ارائـه نمود.

#### **ايجاد گزارش**

اصولا بايد اجازه داد كه خود اكسس گزارش را طراحي كندو بعد، آن گزارش را باز كرده، مطابق ميل ونياز خود، در آن تغيير ايجاد كرده، ويرايش نمايد. هيچ كاربر حرفـه اي، گـزارش را از ابتـدا طراحـي نمي كند ومعمولا كار را به جادوگرها مي شپارد. اكسس، براي ايجـاد گـزارش هـم گزينـه اسـتفاده از گزارش خودكار را دارد وهم مي تواند به كمك جـادوگر ايجـاد گـزارش وبـا چنـد انتخـاب از سـوي كاربر، گزارشهاي بسيار قابل قبولي ايجاد كند. بنابراين، اكنون بـه گـزارش خودكـار وسـپس جـادوگر ايجاد گزارش مي پردازيم.

#### **ايجاد گزارش خودكار**

ايجاد گزارش خودكار، خيلي آسان است. شما به اكسس مـي گوييـد كـه كـدام جـدول را بـراي تهيـه گزارش لازم داريد واكسس، فورا از آن براي شما گزارش تهيـه مـي كنـد. ايـن گـزارش خيلـي سـاده ومختصر است وممكن است همه احتياجات شما را برآورده نكند، اما مي تواند پايـه ايجـاد گزارشـهاي بهتر وپيشرفته تر باشد براي ايجاد گزارش خودكار بايد به ترتيب زير عمل كنيد:

1- از پنجره Database ، يعني پنجره اصلي اكسس، زبانه Report را انتخاب مي كنيد.

2- روي تكمه New كليد مي زنيد تا منوي Report New ظاهر شود.

3- در اين منو، يكي از گزينه هاي:Auto Report Columnar يا Auto Report Tabular را انتخاب مي كنيد.

Choose the table or query where the objects عنوان مقابـل عنـوان مقابـل مقابـل مقابـل مقابـل مقابـل مقـ from comes data)جدول يا بازجستي را كه داده ها از آن گرفته مي شوند)، روي مثلث روبه پايين كليـد بزنيد تا فهرستي از جدولها يا بازجستهاي موجود ومهيا براي كار به شـما ارائـه شـود. از فهرسـت ارائـه شده، يكي از جدولها يا بازجستها را انتخاب كنيد.

در شكل بالا، اعلام شده است كـه مـي خـواهيم يـك گـزارش خودكـار سـتوني از جـدول داده هـاي Customer بسازيم. سپس روي OKكليد مي زنيم.

5- كار تمام شد. گزارش ايجاد شده است ودر حالت پيش نگري (Preview(به نمايش در مي آيد.

**طراحي و ويرايش گزارش** 

![](_page_23_Picture_81.jpeg)

تهيه گزارش اهميت زيادي دارد زيرا خيلي وقتهـا، گـزارش تنهـا نتيجـه كـار پايگـاه داده هـا محسـوب ميشود. معمولا در گزارش، ركوردهاي متعدد چاپ مي شود واز اين جهت، با فرم تفاوت دارد. اما همه فيلدها همواره اطلاعات يكسان ندارند. شايد بعضي ها اصلا پـر هـم نشـده باشـند، بنـابراين در طراحـي گزارش بايد چنان عمل كرد كه با توجه به تمام مـواردي از ايـن قبيـل ، كاغـذ زيـادي تلـف نشـود. در طراحي شكل گزارش، بايد موارد زير را در نظر گرفت:

**1- گزارش براي چه كسي چاپ مي شود؟** 

اگر براي مردم عادي گزارش تهيه مي كنيد، بايد از حروف متوسط وتوضيحات كافي استفاده كنيد. اما اگر اين كار را براي مسئولان وافراد حرفه اي انجام مي دهيـد شـكل گـزارش بايـد حرفـه اي، فشـرده، مختصر ومفيد باشد.

**2- گزارش در چه چاپگري چاپ مي شود؟** 

بايد حداكثر وحداقل اندازه صفحه چاپ ونوع چاپگر مورد استفاده را به دقت مورد توجـه قـرار دهيـد. در گزارشهاي ناشيانه همواره مي بينيد كه جاي زيادي از صفحه، بيهوده سفيد رها مي شود. در مواردي هم طول بخشي از گزارش از طول صفحه چاپي بزرگتر است وبنابراين، اكسس بـراي چـاپ بقيـه يـك سطر چاپي يك صفحه اضافي چاپ مي كند كه هم كاغذ وهم وقت شما تلف كـرده، سـردرآوردن از گزارش را براي خواننده آن مشكل مي سازد.

#### **3- سفارش دهنده گزارش به چه اطلاعاتي نياز دارد؟**

كسي كه گزارشي مي خواهد، به همه اطلاعات نياز ندارد. مثلا براي گزارش گيري از اطلاعات فروش مشتريان شما به نشاني آنها نياز نداريد، بنابراين نبايد آن را در گزارش جاي دهيد. زيـرا اطلاعـات زيـاد مانند اطلاعات كم، مزاحم وموجب اتلتف وقت خواهند بود.

#### **نحوه طراحي گزارش**

بهترين راه هميشه اين است كه بگذاريد گزارش با جادوگر گزارش سـاز ايجـاد شـود وبعـد، آن را در حالت طراحي(Design(، باز كنيد ودر آن تغييرات لازم را اعمال نماييـد . امـا مـي تـوان گـزار ش را از اول، در همان حالت طراحي درست كرد واز جادوگر نيز بهره نگرفت . البتـه هـيچ كـس ايـن روش را توصيه نمي كند. جادوگر، حداقل چيزهايي را كه براي گزارش لازم داريد توليد مي كنـد واز زحمـت شما، بسيار مي كاهد. اكنون، فرض مي كنيم كه شما ايـن كـار را نكـرده ايـد ومـي خواهيـ د در حالـت طراحي گزارشي را از ابتدا بسازيد. بنابراين:

1- از پنجره Database زبانه Report)گزارشها) را انتخاب كنيد.

2در اين پنجره، روي تكمه New كليد بزنيد تـا پنجـره New Report ظـاهر شـود وگزينـه هـاي ايـن پنجره در قسمت بالا Design View را انتخاب كنيد.در مقابل عنوان پايين اين منو نيز كه از شـما مـي

خواهد‹‹نام جدول داده ها يا بازجست مورد نظرتان را وارد كنيد.››نام جدول يا بازجست مـورد نظـر را انتخاب نماييد. حتما به ياد داريد كه از بازجست هم مي توان گزارش ساخت. در شكل زير، ما جـدول داده هاي Customer را انتخاب كرده ايم ومي خواهيم از آن گزارش بگيريم.

3- حال OK كليد بزنيد تا وارد پنجره گرارش سازي شويد.

صفحه كاغذ گزارش ما به سه قسمت تقسيم مي شود: كه به بالايي عنـوان صـفحه( Header Page (بـه وسطي Detail) جزئيات، يا بدنه اصلي گزارش) وبه پاييني، عنـوان Footer Page) پانوشـت صـفحه) داده است.

در كنار اين پنجره، جعبه ابزاري هم ديده مي شود كه در آن هرچـه بـراي سـاختن و؟آرايـش گـزارش لازم داريد، قرار داده شده است ونحوه استفاده از آن را نيز بزودي خواهيم گفت. نواري هم براي شكل دادن گزارش به نوارهاي بالاي اكسس افزوده مي شود.

آنچه در پنجره Report يا گزارش مي بينيد يك صفحه واقعي وكامل گزارش نيست بلكه قسمتهايي از صفحه گزارش است. توجه كنيد كه:

1- هرچه در قسمت سفيد، زير عنوان Header Pageوارد شود، در بالاي تمام صفحات گزارش چـاپ مي شود. معمولا عنوان فيلدهاي موجود در گزارش وخلاصه، هرچه را كه بايد در بالاي تمام صفحات باشد در اين قسمت تعيين مي كنند. چگونگي اين نكته را خواهيم ديد.

2- هرچه در قسـمت سـفيد زيـر عنـوان Footer Page يـا پـانويس صـفحه وارد كنيـد، در پـايين تمـام صفحات گزلرش چاپ خواهد شد خود اكسس در اينجا، شماره صفحه وتاريخ را مي نويسد.

3- در بخش سفيد قسمتDetail) جزئيات) اصل گزارش چاپ مي شود. اينجاست كه تعيين مي كنيـد فيلدها وركورد ها چگونه نوشته شوند.

اينها تنها قسمتهاي يك صفحه گزارش نيستند، چيزهاي ديگري هم مي توان به اينها افزود كه كمي بعد خواهيم گفت.

از اين بعد، با شماست كه گزارش را به شكل دلخواه در آوريـد. در گـزارش هـاي جـدول ماننـد شـما عنوان هاي هر ستون جدول را در بخشPage Header مي گذاريد. وفيلدها رادر بخـش Detail قـرار مي دهيد. اما در نوع ستوني هم عناوين فيلدها در بخش Detail قرار مي گيـرد وهـم خـود آنهـا. يعنـي ابتدا مثلا نوشته مي شود‹‹نام مشتري:›› ودر مقابل اين عنوان، خود نام مشتري ذكر مي شود. براي اينكـه

متوجه تفاوت شويد در صفحه چهارم جادوگر طراحي گزارش، در قسـمت Layout)آرايـش صـفحه) يك بار Tabular) جدولي) ويك بار Columnar)ستوني) را انتخاب كنيـد ودر بخـش نمونـه كـاري آن تفاوتها را مطالعه كنيد. اساس كار اين است كه در بخش Detail) جزئيات) يك واحد از گـزارش را درست كنيد شما براي اكسس مثال مي زنيد، واو از روي مثال شما گزارش مي سـازد. شـما بايـد آن يك واحد از گزارش را چنان قرار دهيد وآرايش كنيد، كه جا تلف نشود ودر عين حال گزارش بـراي فرد درخواست كننده كاملا مناسب وقابل فهم باشد. در اينجا بايد با جعبه ابزار كار كنيد. كـار بـا جعبـه ابزار بسيار آسان است وفقط باكمي تمرين كاملا به آن مسلط خواهيد شد. اكنون با قسـمتهاي مختلـف مورد نياز جعبه ابزار آشنا مي شويم. به ياد داشته باشيد كه اگر در اين مرحله با جعبه ابزار به خوبي آشنا شويد، در طراحي فرم نيز وقتي با آن بر خورد كنيد، راحت خواهيد بـود؛ چـون جعبـه ابـزار در هـر دو مورد عين هم است در اينجا، فقط با يكي دو ابزار بسيار مهم جعبـه ابـزار ونحـوه كـار بـا آن آشـنا مـي شويم.

ابزارهاي ديگر جعبه ابزار هم تقريبا به سادگي اين دو ابزار به كار گرفته مي شوند. براي آشنايي بيشتر با جعبه ابزار بايد بااكسس بيشتر آشنا شده، كار كنيد وبه برنامه كمك آن مراجعه نموده، كتابچه هاي فني آن را بخوانيد.

**1- ابزاركادرحاوي متن(Box Text(:**براي اينكه فيلدهاي شما در گزارش ظاهر شـوند بايـد بـا اين ابزار كادري رسم كنيد بعد به اكسس بگوييد كه اين كادر با كدام فيلد در ارتباط است.

**2- ابزار عنوان(Lable(:**اگر مي خواهيد هر فيلد شما عنواني داشته باشد بايد با اين ابزار بـراي آن عنوان درست كنيد. نحوه كار ساده است. مراحل مثال زير را يك به يك وپشت سر هم انجام دهيـد تـا به نتيجه برسيد.

1- روي ابزار كادري حاوي متن (Textbox(كليد بزنيد تا تكمه آن پايين رفته، انتخاب شود.

2- اكنون، با اين ابزار وارد بخشDetail)جزئيات) گزارش شويد. تكمـه مـاوس را پـايين داده، مكـان نماي ماوس را حركت دهيد تا يك كادر مستطيل شكل رسم شود. هر كجا تكمه ماوس را رهـا كنيـد، كادر مستطيل شكل حاوي متن تشكيل خواهد شد. فعلا اندازه آن مهم نيست.پس از رهـا كـردن كليـد ماوس يك كادر مستطيل شكل ظاهر مي شود كه روي محيط اين كادر، هشـت دسـتگيره مربـع شـكل ديده مي شود كه دستگيره سمت راست وبالاي آن از دستگيره هاي ديگر كـه كوچكترنـد بـراي تغييـر اندازه كادر به كار گرفته مي شوند. براي تغيير مكان كادر، مكان نماي ماوس را روي دستگيره بزرگتـر بگذاريد تا شكل آن، به دست در حال اشاره تبديل شود در اين هنگام، بايد تكمه ماوس را پايين فشـار

### جهت خرید فایل www.kandoocn.com به سایت www.kandoocn.com مراجعه کنید **یا با شماره های ۹۳۶۶۰۲۷۴۱۷ و ۹۳۶۶۴۰۶۸۵۷. و ۰۹۳۶۴۱۲۶۰ تماس حاصل نمایید**

دهيد ومكان نما را به حركت درآوريد. متوجه مي شويد كه كادر مستطيل شكل هم همراه مكان نمـاي ماوس شما به حركت در مي آيد. هرجا تكمه ماوس را رها كنيد، كادر درآنجا مستقر شـده، ثابـت مـي ماند. براي تغيير اندازه هم، برروي هر يك از دسـتگيره هـاي كوچـك كـادر كليـد زده، تكمـه مـاوس راپايين نگه مي داريد ومكان نماي آن را حركت مي دهيد تا كادر به اندازه مورد نظر شما در آيد وهـر وقت از اندازه آن راضي شديد تكمه ماوس را رها مي كنيد.

حالا، جا و اندازه كادر راتعيين كرده ايد. وقت آن است كـه تعيـين كنيـد در ايـن كـادر كـدام فيلـد از گزارش بايد ظاهر شود. كلمه Unboundنشان مي دهد كه اين كادر فعلا آزاد اسـت وهـيچ فيلـدي را نشان نمي دهد. براي انجام اين كار بايد با مفهوم جديـدي آشـنا شـويد كـه مفهـومي سـاده اسـت. وآن مفهوم خصوصيتها است.

در اكسس ودر برنامه هاي ديگر ويندوز، هرچه ايجاد مي كنيد شئ است. مثلا حروف، شـكلها وغيـره، همه اشياي رايانه اي هستند. اين اشيا، هر يك خصوصيتهايي دارند؛ مثلا يك مربع جا ومكاني دارد كـه خصوصيت مكاني آن است؛ اندازه اي وطول وعرضي دارد كه خصوصيت انـدازه اي آن اسـت. حتـي رفتاري كه يك شي انجام مي دهد، نيز جزو خصوصيتهاي آن است. مثلا وقتي تعيين كنيد كه اگر روي يك شئ بخصوص با ماوس كليد زديم، آن شئبايد چه واكنشي از خود نشان دهد، ايـن واكـنش، جـزو خصوصيات رفتاري آن شئ است.

در اكسس ، وقتي داريد فرم يا گزارش طراحي مي كنيد، در واقع داريد اشياي گوناگوني را در صفحه نمايش فرم يا گزارش ميچينيد وتعيين مي كنيد كه چه خصوصيتهايي داشته باشند.

همچنــين، هرگــاه بخواهيــد خصوصــيتهاي يــك شــئ راببينيــد، اول بايــدآن شــئ را انتخــاب ومنــوي Propertiesرافعال كنيد. اين منوبا كليدزدن، برروي تكمه در نوارمنوهاي بالايي اكسس فعال ميشود. اكنون، اين منورا براي شئ موردنظرمان كه كادر حاوي متن است، فعال مي كنيم تـا خصوصـيتهاي آن راببينيم.

#### **تعيين برچسب فيلد**

اگر دقت كرده باشيد وقتي يك كادر مستطيل شكل حاوي متن ايجاد مي كنيد، كـادر ديگـري نيـز در كنار آن ايجاد مي شود. در شكل بالا به كادر كوچكي كه در آن كلمه31Text نوشته شده است توجه كنيد. اين كادر كوچك ، برچسب فيلد است وامكان مي دهد كه شما براي كنترلي كه اكنـون بـه فيلـد مورد نظر وصل شده است يك اسم بگذاريد. هر عنواني در اين كادر تايپ كنيد درگزارش، در مقابـل اطلاعات ظاهر خواهد شد. اين برچسب، همواره در هنگام ايجاد كادر مستطيل شـكل حـاوي مـتن، بـه

طور خودكار با اكسس ايجاد شده، يك نام خودكار نيز به آن اختصاص مي يابد. در اين كادر تنها بايد يك نام تايپ كنيد، وهدف آن فقط وفقط اطلاع رساني است وهيچ كاربرد ديگري ندارد. برچسب، مثل تمام عناصر گزارش، يك شئ است.بنابراين، مي توانيد از منوي خصوصيات بـراي تغييـر محتواي آن استفاده كنيد. اكنون، منوي خصوصيات آن رافعال كنيد ودر مقابل عنوانCaption هرچه لازم است تايپ نماييد. در اكسسهاي فارسي شده، اين كلمه مي تواند فارسي باشد.

#### **نگهداري وايمن سازي بانك اطلاعاتي**

به تدريج كه كار شما پيشرفت مي كند، جدولها، فرمها، بازجستها وگزارشهاي جديد به آن افزوده مـي شود ويك بانك اطلاعات تشكيل مـي گـردد. اطلاعـات موجـود در بانـك، دراثركـار مـداوم سـاخته وپيراسته ساخته شده، آرام آرام قيمت پيدا مي كنـد. سـرانجام روزي مـي رسـد كـه كـار بـدون بانـك اطلاعاتي براي سازمان غير ممكن مي شود واگر خداي ناكرده، اطلاعات به نحوي آسـيب ببينـد ويـا از بين برود، فاجعه اي بزرگ رخ خواهد داد.

بسياري از شركتها واداره ها ونهادها، حتي يك روز رابدون بانك اطلاعاتي شان نمـي تواننـد سـركنند. شايد در بانكهاديده باشيد كه به مشتريان گفتـه مـي شـود بـه علـت بـرق، ارائـه خـدمات بـانكي امكـان پذيرنيست. در غرب، يكي ازعلتهاي ورشكستگي شركتها، ازبين رفتن اطلاعات آنهاست. بنابراين، نگهداري از بانك اطلاعاتي ومجموعه اطلاعات براي شركتها بسيار مهم است. امـا نگهـداري

اطلاعات جنبه هاي گوناگون دارد كه در اين قسمت به آن مي پردازيم

**نگهداري ازرايانه و وسايل ذخيره سازي** 

رايانه ووسايلي كه اطلاعات در آن ذخيره شده است بايد كـاملا تحـت نظـر باشـند واز آنهـا نگهـداري شود. بدين ترتيب كه:

1- منبع برق آن به طور مرتب كنترل شودوامنيت برق آن به گونه اي برقرار شود كـه افـت جريـان بـرق وبالا وپايين رفتنهاي ولتاژ آن وجرقه هاي برقي، بر آن تاثير نگذارد. در اين زمينه، معمولا وسايل شوك گير و پايدار كننده جريان برق به رايانه افزوده مي شود.

2- بايدوسايل ذخيره به طور مرتب بازبيني ونظارت شوند تا ازتكه تكه شدن اطلاعات كـ ه كـار وسـايل بازيابي راپرخطر وطولاني مي كند جلوگيري شود. برخي برنامه هاي نرم افزاري هستند كه عمر ديسك سخت را بررسي كرده، ازآن خرده زدايي ميكنند. وسايل كهنه ضـبط اطلاعـات بايدبـه موقـع تعـويض شوند.

3- كاربر دستگاه رايانه بايد به اندازه كافي تعليم ديده باشد كه به دست خوداطلاعات راتخريب نكند.

### جهت خرید فایل www.kandoocn.com به سایت www.kandoocn.com مراجعه کنید **یا با شماره های ۹۳۶۶۰۲۷۴۱۷ و ۹۳۶۶۴۰۶۸۵۷. و ۶۶۴۱۲۶۰-۵۱۱-۵۱۱ تماس حاصل نمایید**

معمولا وقتي رايانه در حال خواندن ويانوشتن اطلاعاتاست نبايد دستگاه را خاموش كرديابرق آن راقطع نمودوتاازبرنامه بانك خارج نشده ايم نبايد دنبال خروج از سيستم عامل باشيم. اما حادثه به هرحال رخ مي دهد. يكي از حكمتهاي دوران رايانه، كه به اصل مورفي معروف است مـي گويد: دررايانه اگر چيزي ممكن باشد كه اتفاق بيفتدحتما اتفاق مي افتد. بنـابراين، حتـي احتمـال يـك درصد بروز فاجعه را هم بسيار جدي تلقي كرد. حال اگر حادثه اتفاق افتاد چه بايد كرد؟ 1- اگر رايانـه در اثـر اشـكالي كـه پـيش آمـده خـراب شـد، بايدبلا فاصـله بـراي تعميـر آن اقـدام كـرد ومخصوصا بايد دقت كرد كه به وسايل ذخيره اطلاعات آن آسيب نرسيده باشد، واطلاعات را بايـد بـه سرعت به محل امني كپي كرد.

2- اگر حادثه اي مثل برق يا معلق ماندن رايانهيا خاموش كردن ناگهاني ويا خروج غيرطبيعي از اكسس پيش آمده باشد وبراثرآن، اشكالي دربانك رخ نموده باشد، مي تـوان بـه كمـك خـود برنامـه اكسـس مشكل راحل كرد. پيش از آن كه به شرح شيوه ترميم بانك اطلاعاتي بپـردازيم ذكـر ايـن مطلـب لازم است كه در حالت عادي، اگر مي خواهيد از اكسس خارج شويد، هميشه ازفرمان File وسپس Close استفاده كنيد، تاابتدا فايل بانك اطلاعاتي با سـلامت وامنيـت بسـته شـود وبعدازاكسـس خـارج شـويد. دراين شيوه، احتمال بروز اشكال بسيار كاهش مي يابد.

#### **تعمير وترميم پايگاه داده ها**

وقتي اكسس پايگاه داده ها راباز مي كند، اول درستي آن را مورد بازبيني قـرار مـي دهـد. اگـر خرابـي درآن رخ داده باشد، سيستم مي فهمد وگزارش مي كند اما مواردي هم هست كه مشـكلي وجـود دارد وسيستم متوجه آن نمي شود، بنابراين، هرچندگاهي بايد از فرمان ترميم پايگاه داده ها استفاده كرد. اين فرمان، به شكل بالا اجرا مي شود:

ازمنوي Toolsگزينه Utilities Database راانتخاب كنيـد واز منـويي كـه ظـاهر مـي شـود Repair Database رابرگزينيد. اكنون ، اگر پايگاه داده ها را قبلا باز كرده باشيد، اطلاعات آن تعمير مي شود، اما اگر پايگاه داده هايي راقبلا بازنكرده باشيد، اكسس مـي پرسـد كـدام فايـل پايگـاه داده ه؟ واز شـما خواسته مي شودكه پايگاه داده هاي مورد نظر خود رامشخص كنيد وباانجام اين انتخاب، كـارترميم آن صورت مي گيرد. اگر اكسس توانست عمل ترميم راانجام دهد، پيام موفقيتي صادر مـي كنـد. امـا اگـر موفق نشد كه معمولا بسيار كم پيش مي آيد، پيام عدم موفقيت صادر مي كند. امـا پيـام عـدم موفقيـت نشانه چيست؟

درترميم اطلاعات، معمـولا ا كسـس چنـين عمـل مـي كنـد كـه جـدولها رابررسـي مـي كندوبـه دنبـال اشكالهايش مي گردد وترميم مي كند. داده هاي جدولها معمولا به صورت صفحات 2كيلوبـايتي يـك كتاب نگهداري مي شود. بعد به بازجستها مي پردازدوآنها را ترميم مي كنـد. امـا ايـن فرمـان بـا فرمهـا،

گزارشها، وماكروها، وبرنامه ها اصلا كاري نداردوآنها رادرست نمي كند، اما بروز خرابي را خبـر مـي دهد. بنابراين، وقتي از اكسس جواب منفي مي شنويد هنوز يك امكان وجـود داردوآن ايـن كـه شـايد جـدولها وبازجسـتها آسـيب نديـده باشـد. از ايـن رو، توصـيه مـي شـود كـه بـا ايـن حـال، پايگـاه داده هابازكنيدوجدولها وبازجستها رابدون كمك فرمها وگزارشهاو...، موردبررسي قرار دهيد.در هر حـال اطلاعات خراب شده راتصحيح نمي كند بلكه به آساني آنها رادور مي ريزيد.

#### **فشرده كردن پايگاه داده ها**

فشرده كردن پايگاه داده ها باعث مي شود كه حجم آن كاهش يابد. نتيجه فـوري ايـن عمـل آن اسـت كه كيفيت كار با پايگاه داده هاي فشرده شده بهترمي شود. اما چرا بايد پايگاه داده ها را فشـرده كـرد؟ وقتي يك پايگاه داده ها مي سازيد، درآن جدولها وفرمهاو اشياي ديگر مي افزاييد وبا افزودن يا حذف داده ها، مرتبا درحال نوشتن وخواندن اطلاعات از محل ذخيره خود هستيد. عمل خواندن ونوشتن روي ديسك سخت وافزايش داده ها باعث مي شود، اطلاعات بر روي ديسك به حالت پاره پاره درآيد ودر جاهاي مختلف آن پخش شود. البته در پايگاه داده ها وجداول آن به نظر نمي رسـداتفاقي افتـاده باشـد واطلاعات به هر حال وجود دارند وپيدا مي شوند اما كيفيت كار با داده ها پايين مي آيـد وبرنامـه كنـد مي شود ووقت زيادي را در حين كار، تلف مي كند. براي اين كه اين پارگي اطلاعـات وداده هـاازبين برودبايد اطلاعات رافشرده كرد. فشرده كردن باعث مي شود، اطلاعات در ديسك سـخت يـا هرمحـل ذخيره ديگر سرجمع شده، يكجا گردآيد. درنتيجه مي تـوان بـه را حتـي وسـرعت آن راپيـدا كـرد وبـه كارگرفـت. بـراي فشـرده كـردن پايگـاه داده هـا، بايـد ازمنـوي Tools گزينـه Utilities Database راانتخاب كنيدوازمنويي كه ظاهر مي شود روي گزينه Database Compactكليـد بزنيـد. بـه محـض انجام اين عمل، منوي ديگري ظاهر شده، اجازه مي دهد كـه بـراي پايگـاه داده هـاي فشـرده شـده نـام جديدي انتخاب كنيد. وقتي اين نام جديد را انتخاب كرديد وروي تكمه Ok كليد زديد، كارآغاز مي شود. اما نحوه عمل چگونه است؟

شيوه عمل اين دستور، در صورتي كه پايگاه داده هايي را باز كرده باشيد آن است كه شروع به كار مي كندوپس از فشرده كرد پايگاه داده هاآن رادر همان محل وبا همان نام سلبقش روي ديسك ذخيره مي نمايد. اما اگر پايگاه داده هايي باز نباشد وشما فرمان Database Compact راصادر كنيد، از شما مي خواهدكه براي اين كار، يك پايگاه داده ها به اومعرفي كنيد.

در ايــن منــو، شــما مــي توانيــد پايگــاه دادهــاي مــ وردنظر خــودرا انتخــاب كنيدوســپس روي تكمــه Compactدر گوشه بالا وراست منو كليدبزنيد.

اكسس، ابتدا يك پايگاه داده هي موقتي ايجاد مي كندو سپس تمام اشياي پايگاه داده هاي موجود را به آن مي فرستد. آن گاه، اين پايگاه داده ها رابانامي كه ذكركرده ايدروي ديسك ذخيره مي كند، يا اگر پايگاه داده هاباز باشد با همان نام برروي ديسك مي نويسد.

اگر نتوانستيد پايگاه داده ها رافشرده كنيد دودليل بيشتر ندارد:

/ يابرروي ديسـك شـما، جـاي كـافي بـراي ايجـاد پايگـاه دادهـاي مـوقتي بـراي فشـرده سـازي وجودندارد.

/ ياممكن است برنامه نويس ويا مدير سيستم، اين حق رابراي خود نگه داشته است وپايگاه دادها رابراي جلوگيري ازاين اقدام شما، قفل كرده است.

وقتي عمل فشرده كردن اطلاعات به پايان رسيد، زماني كه واردآن شديد وبازجستهاي آن كاركرديـد متوجه مي شويد كه خيلي سريع تر عمل مي كند. انجتم اين عمل، زماني توصيه مي شودكه بااطلاعات زيادكاركرده ايدودر جدولها خوانده ونوشته ايد.اصولا اين كار يك عمل حفاظتي هـم محسـوب مـي شود ونيز كيفيت كار براي كاربران به شدت بهبود مي بخشد.

**قفل كردن پايگاه دادها بااستفاده از MDE** 

يكي از چيزهايي كه در كتربااكسس لازم است آن است كه شما بتوانيد پايگاه داده هايتان را به شكلي قفل كنيد كه بعضي از نقاط واشياي آن تحت حفاظت شما درآيد وبراي ديگران قابل كشف نباشد اما قابل استفاده باشد. اين مساله ممكن است دو دليل داشته باشد:

نخست آن كه، شماترجيح بدهيد كه كاربر، بهتراستفقط مثلا ازفـرم شمااسـتفاده كنـد، امـا نتوانـددرآن تغييري بدهدتانتواندرفع اشكالاتي را كه در اثردست كاري اودرسيسـتم پيـدا مـي شـودبه گـردن شـما بيندازد ووقت شما راتلف كند.

/ ديگررآنكه، ممكن است وقتي پيشرفته تر شديد كه ويژوال بيسيك در سيستم بنويسيد كـه ايـن كد بالاخره جزو اطلاعات فني شماست ونخواهيد كه شخص ديگري اين كـد ر اببينـد وازآن اسـتفاده تجاري ببرد.

اكسس براي اين كارفرماني داردكه بااجراي آن: 1- نگاه كردن، تغيير دادن ويا ايجادفرم، گزارش يا برنامـه جديـد درحالـت Design ممنـوع مـي شـود واكسس ازآن جلوگيري مي كند.

2- برنامه هاي ويژوال بيسيك به شكل ترجمه شده در مي آيندوحالت كاملا سري پيدا مـي كننـد، كـه نمي توان آنها را خواند ولي البته اجرا مي شوند. 3- پايگاه داده ها را كوچك وفشرده مي كند.

البته بايد دقت كنيد كه يك كپي از پايگاه داده هاي اصلي رادر جاي ديگر ذخيره <sup>-</sup>

بااستفاده از فرمان File MDE Make بازهم مي توانيد به پايگاه داده هايتان ركورد اضافه نماييد ويـا از آن حذف كنيد ونيز مي توانيد بااز آن حذف كنيد ونيز مي توانيدبازجستهاي جديدي بـه آن اضـافه كنيد. سيستم از اين كارها جلوگيري نمي كند.

استفاده از اين فرمان بسيار آسان اسـت. ازمنـوي Tools گزينـه Utilities Database راانتخـاب كنيـد وسپس از منوي ظاهر شده گزينه File MDE Make رابرگزينيد. اگـر پايگـاه داده هـايي در اكسـس بازباشد، بلافاصله از شماخواسته خواهد شد كه اسمي براي فايل اجرايي شده انتخاب كنيد. پس از ايـن كار، وقتي روي تكمه Save كليد زديد، پايگاه داده هاي موجود، بـه صـورت فايـل باانشـعاب MDE ذخيره مي شود. اما اگرپايگاه داده هـايي در اكسـس بـاز نباشـد، درايـن صـورت از شـما خواسـته مـي شودكه يك پايگاه داده ها را انتخاب كنيدوسپس باز باكليدزدن بررويSave به شكل اجرايـي ذخيـره مي شود.براي بازكردن اين فايل، مي تواني روي نـام آن دوبـار كليدبزنيـد. امـا اگراكسـس هسـتيد مـي توتنيدابتدا File وسپس Open راانتخاب كنيـد تـا منـوي Open ظـاهر شـود؛ بعـد دربخـش of File Type از منوي مقابل آن گزينه Files MDE راانتخاب كنيد وبعد ازفهرستي كه در پنجره بزرگ ايـن منو بزرگ اين منو ظاهر مي شود، فايل MDE مورد نظر راباز كنيد.

#### **رمزگذاري پايگاه داده ها**

هرپايگاه داده هايي كه ايجاد مي شودپس ازمدتي كار وپيراسـته شـدن ارزش پيـدا مـي كنـد. در عصـر جديد، اطلاعات يعني دارايي، بنابراين هركه بتواند به اطلاعات شما دسترسـي پيـدا كنـد، دارايـي شـما رامالك شده است.

برايحفظ اطلاعات خود، بايد آنها رارمزگذاري كنيد. رمزگذاري اطلاعات يعني اين كه كاري كنيد تا سيستم فقط در حضور شما باصلاحديد شما فايل پايگاه داده ها رابازكند ودراختيار قرار دهد. براي اكسس، رمز عبارت است از كلمه اي كه حداكثر از 14 كاركتر يا حرف وعدد تشكيل شده است وفقط كاربر اصلي آن را مي داند. اين كلمه رمز، درهنگامي كه فايل پايگاه دادها را بازمي كنيداز شـما پرسيده مي شود وشما بايد آن راتايپ كنيد تا در صورت درست تايپ كردن پايگاه دادها باز شود. اگر رمز شما غلط باشد، اكسس اطلاعات را به شما نشان نخواهـد داد وشـما راغريبـه فـرض خواهـد كـرد. درتعيين رمز، نكات زير را درنظر داشته باشيد:

1- رمز را به انگليسي وارد كنيد. 2- حروف بزرگ وكوچك انگليسي در رمز باهم تفاوت دارند مثلاMasoud بـا masoud فـرق دارد. اگررمزراتايپ مي كنيد توجه داشته باشيد كه بزرگ وكوچـك بـودن حـروف را نيـز در حـين تايـپ رعايت كنيد وگرنه رمز شما را معتبر نخواهد دانست.

3- رمز رابايدچنان انتخاب كنيد كه به خوبي در خاطرتان بماند، ياآن رانوشته ودر جاي امني نگهـداري كنيد. اگررمز رافرموش كنيد، پايگاه داده هايتان ازدست مي رود. 4- رمز راطوري تعيين كنيد كه آشنايان شما نتوانند آن راحـدس بزننـد. نـام خـانوادگي، نـام كوچـك، شماره شناسنامه يا گواهي نامه رانندگي واز اين قبيل موارد، زود به فكـر همـه كسـاني كـه شـما را مـي شناسند مي رسد. بااين ملاحظات، فرض كنيد مي خواهيدروي پايگاه داده هاي خود رمز بگذاريم. براي اين كار: ١- اگر پايگاه داده ها باز است آن راببنديد. ٢- يك كپي پشتيبان از پايگاه داده هاي مورد نظر در جاي ديگري ايجـاد كنيـد، تـادر صـورت بـروز اشكال، اطلاعات ازبين نرود. 3- حالا، از منوي File گزينه Database Open راانتخاب كنيد وروي آن كليد بزنيد. 4- درمنوي Open كه اكنون ظاهر شده است، كنار عنـوان Exclusive كليـد بزنيـد تـا درآن علامـت گذاشته شود. 5- حالا، نام فايل پايگاه داده هاي موردنظر خود راانتخاب كنيد وروي تكمهOpen كليدبزنيد تاپايگـاه داده ها باز شود ودر پنجره Database به نمايش درآيد. 6- درمنــوي Tools روي گزينــه Security كليدبزنيــد واز منــويي كــه ظــاهر مــي شــود گزينــه Password SetDatabase راانتخاب كنيد. 7- پس از اين اقدام، منوي Password Database Set ظاهر مي شود. اين منو دو بخش دارد: نخست بخشي تحت عنوان Password:وديگري تحت عنـوان Verify)تاييـد). شمادربخش Password كلمه عبور مورد نظرراتايپ مي كنيد. بعد به قسمت Verify مـي رويـد وبـاز همان رمز راعينا تايپ مي كنيد تاآن راتاييد كرده باشيد. شكل منو، اكنون مشابه شكل زير است: .<br>توجه كنيد كه اينك به جاي همه چيزهايي كه تايپ كرده ايد، فقط ستاره مي بينيد. اين براي آن اسـ كه رمز شما در حال تايپ ديده نشود وكسي نتواندحتي در ايـن حالـت آن رايادداشـت كنـد وبعـدا بـه كارببريد. 8- باكليد زدن برروي OK، اين رمز عبور براي فايل پايگاه دادهاي شما ضبط مي شود وديگر بدون آن نمي توان به اين فايل دست يافت. حال، اگر فايل راببنديد وبار ديگر بازكنيد، منويي ظاهر شده كه از شما رمز عبور مي پرسد: شـما بايـد رمـز عبـور عبـور خـود را در كـادر سـفيد رنـگ وارد كنيدوكليـد Enter رابزنيـد يـا روي تكمهOkكليد بزنيد. اگر رمز درست باشد، فايل پايگاه داده ها باز مي شودوگرنه منوي ظاهر مي شـود

كه بيانگر اشتباه بودن كلمه رمز ورودي مي باشد. اگر رمزعبور درست باشد، اكسس مي فهمد كه ايـن خود شماييد كه خواسته ايد رمز برداشته شود وبه محض كليدزدن برروي Ok ، رمز رابرخواهد داشت. وقتي قدري بيشتر بااكسس كاركنيد مي فهميـد كـه ايـن سـاده تـرين رمزگـذاري اكسـس اسـت واگـر بخواهيد مي توانيد رمز گذاريهايي بسيار بسيار پيچيده تر وپيشرفته تري درآن انجام دهيد.

**تهيه پشتيبان از پايگاه داده ها** 

تهيه پشتيبان ازپايگاه داده ها، دركليه بانكهاي اطلاعاتي امري ست بسيار مهم. اگر قرار اسـت از پايگـاه داده ها نسخه پشتيبان تهيه كنيم، بايد يك نسخه ازآن رادر جاي ديگري نگه داري نماييم، تا اگـر فايـل فعلي دچار خرابي شد تمام اطلاعات رااز دست ندهيم.

سياست تهيه پشتيبان به نظر مدير يا ناظر سيستم بستگي دارد. برخي، فقط بـه ايـن بسـنده مـي كننـد كـه اطلاعات رادر يك دايركتوري ديگر كپي كنند. برخي ديگر آن رادر ديسك ديگري كپـي مـي كننـد وبرخي ديگـر، از دسـتگاههاي پشـتيبان گيـري پيشـرفته اسـتفاده مـي كننـد واطلاعـات راروي نـوار يـا ديسكهاي خاصي ذخيره مي كنند.

زمان پشتيبان گيري نيز حايز اهميت است. اگر درانتهاي هر روز از اطلاعات، نسخه پشتيبان تهيـه كنيـد، درصورت خراب شدن اطلاعات، يك روز كاري خود رااز دست خواهيد دادواگـر ايـن مقـدار كمتـر يابيشتر شود به همان نسبت اطلاعات كمتر يا بيشتري را از دست مي دهيد. درپشتيبان گيري ازاطلاعات، به هيچ وجه تنبلي نكنيد، يادتان باشد كه در رايانه اگر ممكن باشد فاجعـه

اي اتفاق بيفتد حتما اتفاق خواهد افتاد.

#### **حذف رمز عبور**

حالا فرض كنيد مي خواهيم رمز عبور خود را حذف كنيم براي اين كار : 1- ابتدا فايل پايگاه داده ها را باز كنيد واضح است كه بايد رمز عبور بدهيد تا فايل باز شود. 2- حالا از منوي Tools گزينه Security راانتخاب كنيد ودر منويي كه ظاهر مي شود در جـاي همـان گزينـه اي كـه قـبلا Set Password Database بـود گزينـه اي ديگـري مـي بينيـد بـه نـام Unset Database Password برداشتن رمز عبور كه بايد آن را انتخاب كنيد.

3- اكنون در منويي كه ظاهر مي شود، بايد رمز فعلي خود را تايپ كنيد در اكسس اطمينان يابد كه اين خود شما هستيد كه مي خواهيد رمز را تغيير دهيد.